**UNIVERSIDADE TECNOLÓGICA FEDERAL DO PARANÁ CÂMPUS TOLEDO CURSO DE LICENCIATURA EM MATEMÁTICA**

ANDERSON ERVINO SCHWERTNER

# **REPRESENTAÇÕES SEMIÓTICAS E DINÂMICAS: UM ESTUDO SOBRE OS PERCURSOS DE ESTUDANTES NO DESENVOLVIMENTO INTUITIVO DO CONCEITO DE LIMITES**

TRABALHO DE CONCLUSÃO DE CURSO

TOLEDO JULHO/2016 ANDERSON ERVINO SCHWERTNER

### **REPRESENTAÇÕES SEMIÓTICAS E DINÂMICAS: UM ESTUDO SOBRE OS PERCURSOS DE ESTUDANTES NO DESENVOLVIMENTO INTUITIVO DO CONCEITO DE LIMITES**

Trabalho de Conclusão de Curso apresentado ao Curso de Licenciatura em Matemática da Universidade Tecnológica Federal do Paraná, Câmpus Toledo, como requisito parcial à obtenção do título de Licenciado em Matemática.

Orientador: Rodolfo Eduardo Vertuan

TOLEDO JULHO/2016

### **UNIVERSIDADE TECNOLÓGICA FEDERAL DO PARANÁ CÂMPUS TOLEDO CURSO DE LICENCIATURA EM MATEMÁTICA**

# **TERMO DE APROVAÇÃO**

O Trabalho de Conclusão de Curso intitulado "Representações Semióticas e Dinâmicas: Um estudo sobre os percursos de estudantes no desenvolvimento intuitivo do conceito de limites" foi considerado **APROVADO** de acordo com a ata nº  $\_\$  de  $\_\/$   $\_\/$ 

Fizeram parte da banca examinadora os professores:

Prof. Dr. Rodolfo Eduardo Vertuan

Profª. Drª. Vanessa Largo

Profª. Drª. Bárbara Winiarski Diesel Novaes

TOLEDO JULHO/2016

# **DEDICATÓRIA**

Dedico este trabalho a todos que, de forma direta ou indireta, contribuíram para sua realização, em especial aos meus pais, professores e alunos. Um forte abraço!

### **AGRADECIMENTOS**

Primeiramente, gostaria de agradecer a Deus pelas inúmeras oportunidades concedidas durante estes anos, assim como pelo Seu amor e misericórdia sem fim.

Quando criança, sempre sonhei em ser cientista. Me dedicar à ciência, realizar experiências e criar coisas novas. Esse era meu sonho de criança. Nunca imaginei que seria professor, e até achava graça quando minha mãe dizia que eu iria me tornar um algum dia.

Acredito que esta mudança não se deu de uma hora para outra, mas sim, que foi um processo cujos protagonistas foram os diversos professores que tive durante minha vida escolar, de modo especial, aos meus professores de Matemática. Seu bom exemplo, a paixão pelo ensino e a postura profissional que sempre demonstraram, contribuíram de modo decisivo para as decisões que tomei e que culminaram no que sou hoje.

Não posso deixar de agradecer meus pais, Otmar e Traudi, e meu irmão Albano, pelo apoio incondicional dado a mim durante estes anos, tanto no Brasil quanto em Portugal. Assim como pelo seu amor e carinho, que forneceram alento nos momentos mais difíceis.

Agradeço à minha noiva, Edilaine, por me encorajar e não me deixar desanimar frente aos desafios postos pela vida.

Agradeço à Fundação Araucária pelo financiamento do projeto de pesquisa e ensino "Reconstruindo alicerces em Matemática", ao qual este trabalho está vinculado.

Por fim, agradeço a todos meus professores por tudo que representaram durante minha formação. Em especial, ao Prof. Dr. Rodolfo, que além de professor e orientador, tornou-se um grande amigo. Meu muito obrigado!

# **EPÍGRAFE**

"A mente que se abre a uma nova ideia jamais voltará ao seu tamanho original".

Oliver Wendell Holmes, Sr.

# **Representações Semióticas e Dinâmicas:**

# **Um estudo sobre os percursos de estudantes no desenvolvimento intuitivo do conceito de limites**

Anderson Ervino Schwertner

Rodolfo Eduardo Vertuan

#### **Resumo**

O presente artigo é fruto de diversas discussões realizadas pelos autores, num período de cerca de 2 anos, e nasceu das percepções dos mesmos sobre as potencialidades do emprego das Tecnologias da Informação e Comunicação na Educação, mais especificamente do GeoGebra, no desenvolvimento de conceitos matemáticos. Tendo por embasamento teórico a Teoria dos Registros de Representação Semiótica, desenvolvida por Raymond Duval (2009, 2011, 2013), objetiva-se por meio deste, analisar a influência das chamadas representações dinâmicas sobre os percursos de estudantes no desenvolvimento intuitivo do conceito de limites. Dessa forma, desenvolveu-se uma pesquisa de caráter qualitativo, amparada por ampla revisão bibliográfica e sustentada com dados provenientes de estudo de caso. Conclui-se abarcando algumas confluências nos percursos tomados pelos estudantes e suas implicações, como a realização constante de conversões entre registros e a necessidade de readequação dos "tempos" de cada tarefa. Assim como, propõe-se uma breve caracterização das Representações Semióticas e Dinâmicas.

**Palavras-chave**: Registros de Representação Semiótica; Educação Matemática; tecnologias.

#### **Abstract**

This article is the result of several discussions held by the authors over a period of about two years, and was born of the perceptions of the same on the potential of the use of Information and Communication Technologies in Education, specifically GeoGebra in the development of mathematical concepts. Having a theoretical foundation Theory of Semiotics Representation Registers, developed by Raymond Duval (2009, 2011, 2013), the objective is hereby analyze the influence of so-called dynamic representations of the paths of students in the intuitive concept development limits. Thus, a qualitative research was developed, supported by extensive literature review and supported with data from case study. It was concluded covering some confluences the routes taken by students and their implications, as the constant performing conversions between records and the need for readjustment of the "times" of each task. As it is proposed that a brief description of the representations Semiotic and Dynamics.

**Keywords**: Semiotics Representation Registers, Mathematics Education; technologies.

### **Introdução**

Um dos desafios dos docentes de cursos superiores na área das ciências exatas é promover estratégias que minimizem os elevados índices de evasão e principalmente, as elevadas taxas de retenção destes cursos, especialmente em disciplinas que envolvam Cálculo Diferencial e Integral (BARRUFI, 1999; REZENDE, 2003). Segundo apontam Cury (2003; 2005), Flemming & Luz (1999), Nascimento (2000; 2002) e Soares & Sauer (2004), uma das dificuldades enfrentadas pelos alunos diz respeito à falta ou falha na aprendizagem de conteúdos propostos na Educação Básica que são requisitos para o desenvolvimento destas unidades curriculares.

Neste contexto e cientes do potencial do uso de tecnologias da comunicação e informação (TIC) no ensino, assim como da importância da Teoria dos Registros de Representação Semiótica, desenvolvida por Raymond Duval para a compreensão e aprendizagem dos objetos matemáticos, nos propusemos a realizar intervenções pedagógicas de modo a abarcar estas duas áreas. Tais intervenções, caracterizadas principalmente pela elaboração, aplicação e análise de oficinas de pré-cálculo com alunos calouros de um curso de Licenciatura em Matemática, foram realizadas no âmbito de um projeto de pesquisa e ensino intitulado "Reconstruindo alicerces em Matemática". Em face das potencialidades do uso do *software* GeoGebra e às suas características, ser dinâmico e gratuito, por exemplo, optamos por adotá-lo como principal ferramenta de ensino durante as oficinas.

Contudo, ao analisar nossa proposta de intervenção antes mesmo de sua aplicação, notamos que duas das principais características deste *software*, sua dinamicidade e a capacidade de trabalhar com diferentes registros de representação semiótica, parecia alterar de modo significativo a maneira como os alunos poderiam agir e construir conhecimentos, assim como parecia alterar, de algum modo, os pressupostos utilizados na maioria das pesquisas desenvolvidas sobre os trabalhos de Duval, os quais analisam processos binários de transformação entre representações. Neste contexto, uma das questões de investigação que nos colocamos no âmbito do projeto e que, de modo particular, neste trabalho iremos discutir, é: *Como as representações dinâmicas se manifestam e influenciam os percursos dos estudantes no desenvolvimento intuitivo do conceito de limites, com o uso do software GeoGebra?*

Nesse momento do texto, é suficiente considerar o entendimento de que a denominação "representações dinâmicas" refere-se às representações dos objetos matemáticos que tem a possibilidade de movimento e alteração imediata, como o são as representações possibilitadas pelo GeoGebra e que diferem daquelas produzidas com papel e lápis, por exemplo.

Movidos por este questionamento, analisamos neste trabalho o processo de resolução dos alunos em uma atividade desenvolvida no âmbito do referido projeto de pesquisa, intitulada "Fractais e os limites de uma função". A partir dos dados coletados e de revisão bibliográfica pertinente, buscamos inferir acerca das implicações da utilização das TIC's, mais especificamente

do *software* GeoGebra e das representações dinâmicas possibilitadas por ele, nos percursos dos alunos no desenvolvimento de uma atividade de matemática. Para isso, apresentamos no artigo considerações sobre a teoria dos registros de representação semiótica, assim como, a respeito das representações dinâmicas possibilitadas pelas TIC´s. Em seguida, descrevemos o encaminhamento metodológico dessa pesquisa. As análises com relação a questão de pesquisa são feitas no tópico intitulado "Os percursos de estudantes no desenvolvimento intuitivo do conceito de limites: construindo fractais". E na sequência, as considerações finais e as referências deste trabalho.

### **Representações semióticas e dinâmicas**

Vivemos numa sociedade imersa em informação. Desde a Terceira Revolução Industrial, com a massificação de produtos tecnológicos ligados à comunicação e ao surgimento da Internet, há um processo intensivo de globalização, não apenas de produtos e serviços, mas também de cultura e informação.

A informação chega até nós por meio de diversos canais de comunicação e das mais variadas formas: textos, gráficos, áudios, registros em vídeo, desenhos, etc. Contudo, não basta que recebamos a informação, é preciso decodificá-la, compreendê-la, interpretá-la, estipular um juízo de valor e interiorizá-la.

Mas como podemos pensar acerca do objeto à que se refere a informação sem que tenhamos acesso a ele? É neste sentido que se faz importante a compreensão do conceito de Signo.

Segundo Peirce (2010, p. 46) "um signo é aquilo que sob certo aspecto ou modo, representa algo para alguém". Notemos que esta representação, o signo, não é necessariamente uma abstração completa do objeto, uma vez que podem existir aspectos referentes ao objeto que determinado signo não dá conta de representar. Como aponta Santaella "o signo estará, nessa medida, sempre em falta com o objeto. Daí sua incompletude e consequente impotência. Daí sua tendência a se desenvolver num interpretante onde busca se completar" (1995, p. 44). Isto é, uma vez que o signo não consegue abarcar o objeto que representa em sua completude, faz-se necessária a interpretação do mesmo sob a ótica do sujeito, o qual busca compreendê-lo a partir de algumas de suas características.

Gambarato (2005, p. 211) afirma que "representar é estar no lugar de outro, de tal forma que, para uma mente interpretante, o signo é tratado como sendo o próprio objeto, em determinados aspectos". É importante salientar que "não é possível estudar os fenômenos relativos ao conhecimento sem se recorrer a noção de representação" (DUVAL, 2009, p. 29).

Entretanto, o que ocorre caso os objetos a serem estudados, ou sobre os quais se possui uma nova informação, são "ideias" como é o caso dos números e dos demais conceitos matemáticos? Nestes casos, as representações passam a ter uma importância ainda maior para a compreensão do objeto. Adentramos então no campo da teoria dos Registros de Representação Semiótica, desenvolvida inicialmente pelo pesquisador, psicólogo e filósofo francês Raymond Duval, a qual propõe um modelo de desenvolvimento cognitivo, amparando-se no estudo de objetos matemáticos e de suas diferentes representações.

Para isso, o autor identifica inicialmente o papel dos processos de *semiósis* e de *noésis*. Caracteriza-se por *semiósis* a apreensão ou a produção de uma representação semiótica. Já o termo *noésis* refere-se a atos cognitivos, como apreensão conceitual, discriminação, compreensão, etc (DUVAL, 2009).

Duval (2009) afirma que se podem separar os diferentes tipos de representação em três grandes grupos: Representações Mentais, Representações Computacionais e Representações Semióticas. Tal distinção se dá pela contraposição de duas características inerentes aos registros, a consciência/não-consciência e oposição externa/interna. Conforme afirma Duval (2009):

> *"A oposição consciente/não-consciente é a oposição entre o que, de uma parte, aparece a um sujeito e que ele nota, e, de outra parte, o que lhe escapa completamente e que ele não pode notar. [...] A oposição externa/interna é a oposição entre aquilo que, de um indivíduo, de um organismo ou de um sistema, é diretamente visível e observável e aquilo que, ao contrário, não o é" (p. 40).*

Deste modo, pode-se estabelecer o seguinte quadro:

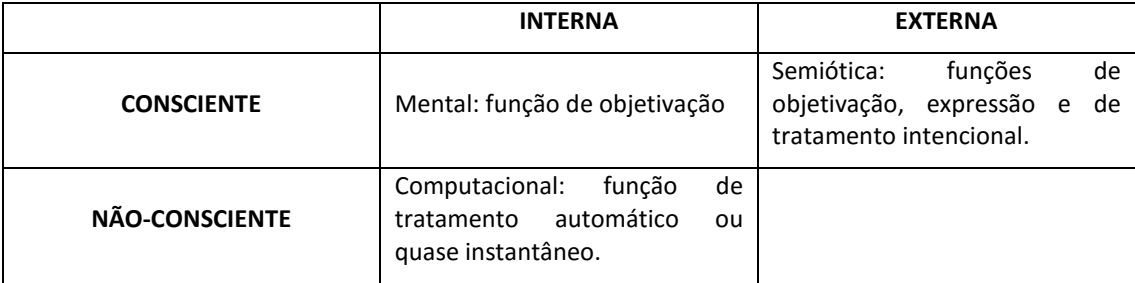

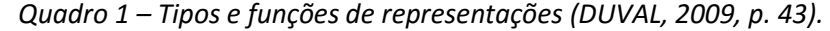

É necessário salientar que cada grupo de representações, em determinado contexto, corresponde a elementos de um sistema semiótico, o qual determina o cumprimento de três atividades cognitivas:

i. Constituir uma característica ou um conjunto próprio de características observáveis, as quais podem ser identificadas com uma representação de um objeto em determinado sistema;

- ii. Transformar as representações tomadas em outras representações através das regras próprias do sistema considerado, de modo a estabelecer uma relação de conhecimento em comparação com as representações iniciais. Essa atividade cognitiva denomina-se "tratamento";
- iii. Converter as representações produzidas em um sistema em representações de outro sistema, de modo que estas representações possam acrescentar novas informações acerca do objeto estudado. A essa atividade cognitiva dá-se o nome de "conversão" (DUVAL, 2009).

Concentremo-nos no estudo dos registros de representação semiótica. Assim como exposto no Quadro 1, tais registros são conscientes e externos. Duval (2009) aponta ainda que os registros de representação semiótica "permitem uma 'visão do objeto' através da percepção de estímulos (pontos, traços, caracteres, sons...), tendo valor de 'significante'" (DUVAL, 2009, p. 44) e que "constituem os graus de liberdade de que um sujeito pode dispor para objetivar a si próprio uma ideia ainda confusa, um sentimento latente, para explorar informações ou simplesmente para poder comunicá-las a um interlocutor" (2009, p. 37). São exemplos de registros de representação semiótica: gráficos, expressões algébricas, expressões linguísticas, figuras, esquemas, entre outros.

E ainda, que estas gozam de uma propriedade fundamental: sua capacidade de transformação em outras representações que conservam integralmente os aspectos da representação inicial, ou de apenas uma parcela destas características (DUVAL, 2009).

Uma vez que os objetos matemáticos não são diretamente perceptíveis ou observáveis com o auxílio de instrumentos (DUVAL, 2013), mas sim que estes são constructos de nossa mente, Duval acredita que para se conhecer verdadeiramente um objeto matemático, o sujeito deve ser capaz de distinguir e discriminar o objeto de suas representações. Contudo, para que uma representação atinja seu objetivo, é necessário que duas condições sejam satisfeitas:

- i. O indivíduo deve dispor de ao menos duas representações do objeto de estudo.
- ii. Deve ser possível convertê-las de um sistema semiótico para outro de maneira computacional, isto é, interna e não conscientemente (DUVAL, 2009).

Caso uma das condições anteriores não se verifique, corre-se o risco de o indivíduo confundir a representação e o representado, além de associar apenas uma representação ao objeto (DUVAL, 2009). De fato, Duval (2013) afirma que:

> *"a originalidade da atividade matemática está na mobilização simultânea de ao menos dois registros de representações ao mesmo tempo, ou na possibilidade de trocar a todo o momento de registro de representação" (p. 14).*

Apesar de considerar e discorrer sobre as atividades cognitivas de tratamento e conversão empreendidas pelo indivíduo em um problema matemático, pode-se considerar ainda: o que ocorre quando essas atividades cognitivas são realizadas por meio de um computador, mais especificamente, com o auxílio de um software, como o GeoGebra? Quais são as implicações desta ação para o processo de aprendizagem dos estudantes? Que reflexões acerca dos objetos matemáticos podem desencadear?

Segundo Duval (2011):

*"Os computadores não constituem um novo registro de representação. E isso por uma razão simples: as representações que eles exibem são as mesmas que aquelas produzidas graficamente no papel para uma apreensão visual. [...] No entanto, eles constituem um modo fenomenológico de produção radicalmente novo, fundamentado na aceleração de tratamentos. Eles exibem no monitor tão rapidamente quanto à produção mental, mas com uma potência de tratamento ilimitada em comparação com as possibilidades da modalidade gráfico-visual. [...] A novidade fenomenológica mais espetacular se deve ao fato de que as representações semióticas não discursivas tornam-se manipuláveis como objetos reais. Podemos deslocá-las, fazê-las rodar, ou estendê-las a partir de um ponto. Esse aspecto "dinâmico" é apenas uma consequência da potência ilimitada do tratamento. Mas, ele permite desempenhar uma função que nenhum dos outros modos fenomenológicos permite: a função de simulação" (p. 137).*

Entretanto, acreditamos que a dinamicidade propiciada pela utilização de computadores e outras TIC's, não se restringe apenas à aceleração dos tratamentos ou à função de simulação. Assim como destaca Tikhomirov (1981, apud Rolkouski, 2001), a utilização do computador como auxiliar no processo de aprendizagem possui a capacidade de reorganizar a forma como pensamos os objetos, constituindo-se como um mediador da atividade humana à frente da reestruturação da atividade intelectual do estudante. Nas palavras de Rolkouski (2011, p. 50): "com a utilização do computador não pensamos mais, não pensamos melhor: pensamos diferente".

É evidente que não devemos subestimar a função de simulação, destacada por Duval, pois assim como afirmam Amado e Carreira (2008):

> *"Uma das vantagens que advém da utilização das tecnologias no ensino da Matemática, é o facto de permitirem visualizar com grande prontidão. A possibilidade de visualização faz atenuar a necessidade de abstração e de idealização, tornando as ideias menos herméticas e mais perceptíveis" (p. 277).*

Dentre as inúmeras opções de *softwares* de matemática disponíveis atualmente, o GeoGebra merece destaque. Desenvolvido por Markus Hohenwarter em 2001, o GeoGebra é um *software* de geometria dinâmica multiplataforma (disponível para Windows, Linux, MAC OS e Android) e gratuito. Sua relevância, no que tange a este artigo, se dá, pois, o *software* GeoGebra possibilita ao aluno e ao docente a visualização simultânea de diversos registros de representação semiótica, como por exemplo, a expressão algébrica de uma função, seu gráfico e a visualização de uma tabela de valores. Tal capacidade confere ao GeoGebra uma posição de relevo no âmbito do desenvolvimento das capacidades cognitivas, uma vez que propicia esta interação entre o aluno, o conceito matemático e diferentes formas de representação do objeto matemático estudado de maneira simultânea e dinâmica, diferentemente do que ocorre em situações tradicionais de ensino, onde os registros são estáticos e a transformação de registros é tida, muitas vezes, como uma operação binária.

Há, portanto, uma mudança na forma em que ocorre a assimilação dos conceitos matemáticos. Como destacam Amado e Carreira (2008, p. 277), o recurso a ferramentas tecnológicas, como a utilização de computadores, permite que os alunos não aprendam somente Matemática, mas também desenvolvam "novas formas de pensar" e construam aportes para "desenvolverem sua própria matemática".

## **Encaminhamento metodológico**

Objetivando analisar o impacto promovido pelo emprego de representações dinâmicas no desenvolvimento intuitivo do conceito de limites, optamos por desenvolver uma pesquisa de caráter qualitativo, amparada por ampla revisão bibliográfica e sustentada com dados provenientes de estudo de caso, uma vez que é esta a metodologia mais indicada para responder questões sobre "como?" e "por que?", em situações em que o pesquisador tem pouco ou nenhum controle sobre eventos comportamentais e que o foco de estudo é um fenômeno contemporâneo (YIN, 2015).

Desta forma, nos propomos a realizar pesquisa bibliográfica constantemente e, com base na fundamentação teórica, planejar quatro oficinas (Anexos) de pré-cálculo com o software GeoGebra para alunos do primeiro semestre do curso de Licenciatura em Matemática da Universidade Tecnológica Federal do Paraná. Durante as oficinas, os alunos foram observados diretamente pelos pesquisadores, sendo realizados registros de vídeo, utilizando o software livre CamStudio™.

Tais oficinas foram realizadas no âmbito do projeto "Reconstruindo Alicerces em Matemática" e forneceram subsídios para a realização das análises. Dentre as quatro oficinas realizadas, optamos por analisar neste artigo os vídeos da última oficina realizada: "Fractais e o limite de uma função". Nela, por meio da construção de fractais, via GeoGebra, os alunos puderam desenvolver noções intuitivas acerca do conceito de limites. Tal escolha se deu pela familiaridade com o *software* GeoGebra, adquirida pelos alunos no decorrer das oficinas anteriores, uma vez que, desta forma, minimizaríamos a influência do professor-pesquisador no desenvolvimento do trabalho dos alunos.

Objetiva-se com este trabalho, analisar a influência de representações dinâmicas nos percursos de estudantes ao realizarem atividades que visavam o desenvolvimento intuitivo do conceito de limites. Contudo, o que entendemos por "percursos"? Podemos conceituar o termo "percurso" como sendo um conjunto de escolhas, conscientes ou não, realizadas pelos estudantes durante o processo de resolução de uma dada situação-problema, atividade ou tarefa, que objetiva, para além da solução da mesma, contribuir para o desenvolvimento de suas capacidades.

Com vistas a atingir o objetivo almejado, a principal fonte de coleta de informações consistiu na captura de tela, em formato de vídeo, das ações realizadas pelos alunos durante a execução da sequência didática proposta para esta oficina. Tal ação justifica-se na medida em que, por meios dos registros de vídeo realizados, os pesquisadores podem perceber "um possível movimento do pensamento acontecendo, até mesmo, o pensamento que reconhecemos como matemático" (PALLATIERI E GRANDO, 2010, p. 23), uma vez que "pode capturar comportamentos valiosos e interações complexas" (POWELL, FRANCISCO E MAHER, 2004, p. 86), aprimorando a capacidade observacional dos pesquisadores.

De modo a otimizar o tempo gasto na seleção de trechos de vídeo para análise, optamos por destacar eventos críticos e atermo-nos ao seu estudo, embasado na fundamentação teórica adotada. Segundo Powell, Francisco e Maher, "um evento é chamado crítico quando demonstra uma significativa ou contrastante mudança em relação a uma compreensão prévia, um salto conceitual em relação a uma concepção anterior" (2004, p. 104). Deste modo, considera-se como evento crítico, qualquer ação, expressão ou acontecimento que, de uma forma direta ou indireta, mostra-se relevante para o desenvolvimento da pesquisa (LIMA, 2015).

Tendo em vista que a atividade de transcrição dos vídeos empobrece a qualidade do material coletado (GARCEZ, DUARTE E EISENBERG, 2011; HONORATO ET AL, 2006), uma vez que "por mais que se tente descrever com detalhes gestos, olhares e entonações da voz, cadências etc., imagens dificilmente podem ser transpostas para a linguagem escrita resguardando a devida precisão" (GARCEZ, DUARTE E EISENBERG, 2011, p. 256), optamos por criar um repositório virtual, alocado no site de compartilhamento audiovisual *YouTube* (**[Clique aqui](https://www.youtube.com/playlist?list=PLunk6r00kdUbNG9K60nchyqJfa7DJNqlK)**), onde os leitores poderão encontrar e assistir trechos de vídeos contendo os eventos críticos considerados nesta pesquisa. De todo modo, pequenas descrições serão realizadas sempre que necessário de modo a possibilitar análises e inferências acerca de como as representações dinâmicas se manifestam e influenciam os percursos dos estudantes no desenvolvimento intuitivo do conceito de limites.

Para a realização desta pesquisa, foram convidados alunos do primeiro e segundo semestres do curso de Licenciatura em Matemática da UTFPR, Campus Toledo, reservando-se o total de 15 vagas. Contudo, infelizmente obtivemos apenas 8 inscritos, dos quais apenas 4 frequentaram as oficinas. Acreditamos que a baixa procura pelas oficinas deu-se em função dos dias e horários estipulados para sua realização (de segunda a quinta-feira, entre às 15:00 e 17:00 horas), assim como ao mau tempo verificado nestes dias. Dentre estes alunos, todos eram alunos do primeiro semestre, do sexo masculino e suas idades variavam de 17 a 22 anos. Ressalta-se ainda que nenhum dos alunos que participou das oficinas havia frequentado a disciplina de Cálculo Diferencial, que no curso em questão, só inicia no segundo semestre.

Para realizar a análise destas situações, nomeamos os alunos como A1, A2, A3 e A4 e selecionamos entre 5 e 9 episódios de vídeo de cada um deles. Neste texto, denotamos por A1-04, por exemplo, o episódio 04 manifestado pelo aluno 1. Do mesmo modo procedemos com os demais episódios. Neste artigo, quando os episódios são citados, um hiperlink é associado à expressão. Como citado anteriormente, todos os episódios estão disponíveis em um canal do *YouTube*.

# **Os percursos de estudantes no desenvolvimento intuitivo do conceito de limites: Construindo Fractais**

A atividade sobre a qual nos debruçamos neste estudo chama-se "Fractais e os limites de uma função" e foi desenvolvida por Schwertner, Alba e Vertuan (2014) para ser aplicada em turmas do Ensino Médio, mais especificamente, do Ensino Secundário Português, já que na ocasião da elaboração do trabalho um dos autores realizava intercâmbio em uma universidade portuguesa. Salientamos que a atividade aqui discutida, foi selecionada para ser creditada como formação continuada para docentes e participantes do XXX Encontro Nacional de Professores de Matemática (ProfMat 2014), que se realizou na cidade de Braga (Portugal), em abril de 2014. Atentamos ainda, que nas ementas de matemática do sistema de ensino português, os alunos aprendem os rudimentos do cálculo diferencial e de limites de funções durante o Ensino Secundário.

Esta atividade constitui uma sequência didática, onde os alunos são orientados a elaborar ferramentas no software GeoGebra para a construção de fractais, mais especificamente, no caso deste artigo, de uma "Árvore Fractal". Através desta construção e de um conjunto de questões pertinentes ao fractal construído, procura-se possibilitar o desenvolvimento do conceito intuitivo de limites de funções.

R. Bras. de Ensino de C&T **9** Neste contexto, passamos a apresentar os percursos adotados pelos alunos em suas resoluções e manifestados em alguns episódios de vídeos feitos com o software *CamStudio*™. Tais episódios foram elencados de acordo com as dificuldades manifestadas pelos alunos, as interações entre aluno e software e também diante de situações em que eram utilizadas diversas representações semióticas simultaneamente. Os episódios são, portanto, constituídos por eventos críticos que abarcam essas situações.

### **Acerca dos percursos do aluno A1**

No episódio **[A1-01](https://www.youtube.com/watch?v=X3VPf4Mzwks&list=PLunk6r00kdUbNG9K60nchyqJfa7DJNqlK&index=1)** o aluno retrata a construção da ferramenta "Árvore Fractal". A construção dessa ferramenta era o primeiro passo da atividade, já que por meio dela é que se desenvolveriam as iterações do fractal. O aluno A1 denota certa dificuldade ao nomear todas as partes correspondentes aos "Objetos Finais" que o menu "Criar uma Nova Ferramenta" requer. Portanto, inicialmente ele escolhe intuitivamente quais objetos irá anexar à ferramenta, finalizando-a em seguida e aplicando-a nos pontos indicados.

Neste momento, nota que sua ferramenta não cria dois pontos necessários para a continuação das iterações da Árvore Fractal. Para resolver este problema, ele cria uma nova ferramenta "Árvore Fractal2", na qual procura escolher todos os objetos finais necessários. Notase que, para não se esquecer de nenhum deles, altera constantemente entre a Janela de Visualização (registro gráfico) e a Janela de Álgebra (registro simbólico), associando os objetos que necessita. Tal comportamento mostra a necessidade de A1 em certificar-se das escolhas realizadas, procurando determinar um significado para as mesmas.

Na sequência, em **[A1-02](https://www.youtube.com/watch?v=FFh09Tsd2jg&list=PLunk6r00kdUbNG9K60nchyqJfa7DJNqlK&index=2)**, o aluno realiza uma iteração da Árvore Fractal e registra sua opinião na questão 8 ("O que acontece quando usamos a ferramenta "Árvore Fractal?"). Em sua resposta, destaca que a iteração fez com que os objetos selecionados como "objetos finais" na construção da ferramenta, fossem construídos (repetidos), numa 'escala' menor. Nota-se que a construção da ferramenta pelo aluno fez com que ele percebesse quais seriam os objetos que iriam ser reconstruídos a cada iteração, assim como, que haveria uma relação de proporção entre a figura original e a cópia realizada pela ferramenta. Em momento algum da sequência didática proposta há menção sobre a existência de uma proporção entre os ramos criados a cada iteração, tal ideia, surge, portanto, das próprias observações do aluno acerca do objeto estudado.

A1 realiza duas iterações completas na Árvore Fractal criada, aplicando também a função de "zoom". Logo em seguida, depara-se com o fato de sua Árvore Fractal estar diferente da figura representada na sequência didática, uma vez que posiciona o cursor próximo ao ponto que está em conflito com a figura original (ver **[A1-03](https://www.youtube.com/watch?v=xZFXhN2PENU&list=PLunk6r00kdUbNG9K60nchyqJfa7DJNqlK&index=3)**). Tal situação se deu, pois o aluno não realizou corretamente um dos procedimentos previstos na construção, alterando a razão entre os ramos gerados em cada iteração, de 0,5 para aproximadamente  $\sqrt{2}/2$ . O aluno A1 tenta corrigir o problema alterando a posição do ponto A no plano cartesiano, contudo, nota que o objeto não tem seu formato alterado, mas sim que obtém variações ao nível de escala e de rotação da figura. Depois de realizar algumas simulações, o aluno A1 conclui que o tamanho do ramo formado a cada iteração é proporcional ao tamanho do ramo anterior e que os ramos estão diminuindo a cada iteração. Surge então a primeira noção de limite: uma tendência dos comprimentos dos ramos diminuírem quando se realiza uma nova iteração do fractal.

O aluno A1 compara a construção realizada com os dados que necessita da tabela (Tabela 01 do Anexo 04). Nota-se, através da posição do cursor do mouse, que conta os ramos criados nas primeiras iterações, tentando determinar alguns valores da coluna "Nº. de Ramos". Em seguida, procura associar cada aresta das primeiras iterações (registro gráfico) com sua medida na janela de álgebra (registro simbólico). Abre um bloco de notas, registra os valores encontrados e em seguida, com o auxílio de uma calculadora virtual, avalia o decrescimento percentual das arestas em cada iteração. Para verificar suas conjecturas, torna a esticar o fractal pelo ponto A, de modo que seu tronco fique com 8 cm. Atentamos para o fato de que tal procedimento só foi adotado por A1. Creditamos essa ação ao fato de esse aluno ter descoberto esse pormenor possibilitado pelo GeoGebra ao tentar consertar um "erro" na construção do fractal (ver **[A1-04](https://www.youtube.com/watch?v=_4-NPMgLapk&list=PLunk6r00kdUbNG9K60nchyqJfa7DJNqlK&index=4)**).

Em seguida, mede o comprimento dos ramos gerados pela segunda iteração. Como sua suposição mostrou-se verdadeira, utiliza a relação encontrada para calcular o comprimento dos ramos gerados pela terceira iteração e copia a medida dos ramos gerados pela quarta iteração da Janela de Álgebra. Por fim, alterna entre as telas, reafirmando o significado dado a cada coluna e descobre rapidamente uma lei de formação para preencher a última tabela (Tabela 03 do Anexo 04), a qual pode ser expressa como sendo:

#### Comprimento  $Total_{n+1}$

#### $=$  Comprimento Total<sub>n</sub> + Comp. do Ramo Gerado<sub>n+1</sub> \* Nº de Ramos<sub>n+1</sub>

Em **[A1-05](https://www.youtube.com/watch?v=EE0CsaEUbmg&index=5&list=PLunk6r00kdUbNG9K60nchyqJfa7DJNqlK)**, o referido aplica as fórmulas descobertas no Episódio 04 diretamente sobre os novos dados, sem realizar a manipulação do fractal ou outros testes, muito possivelmente por achar que está certo sobre suas conclusões anteriores, as quais derivaram justamente deste tipo de manipulação.

É no contexto da questão 12 ("Você é capaz de generalizar os resultados anteriores para qualquer valor para o comprimento de AB?") da sequência de atividades que se dá o episódio **[A1-](https://www.youtube.com/watch?v=IhbLohsGyyQ&index=6&list=PLunk6r00kdUbNG9K60nchyqJfa7DJNqlK) [06](https://www.youtube.com/watch?v=IhbLohsGyyQ&index=6&list=PLunk6r00kdUbNG9K60nchyqJfa7DJNqlK)**. Nele, com o auxílio de uma calculadora e das respostas dadas nas tabelas anteriores, o aluno A1 procura encontrar uma relação entre o número de iterações e o "Nº de Ramos". Como não consegue pensar em algo imediatamente, escreve " $X = Par$ ". Nota então que todo número par é da forma  $2 * y$ , com y natural. Contudo, dizer que o "Nº de Ramos" é dado por  $2 * y$ , não está correto e também não faz sentido, uma vez que necessitamos saber um valor específico de  $v$ . Atentando para os números dispostos nas colunas "Iteração" e "Nº de Ramos", acaba por perceber que a relação procurada é  $2^x$ . No entanto, para analisar a segunda coluna "Comprimento do ramo gerado", A1 escreve que, se  $a = 100$  então  $y = 70$ . Deste modo, estabelece que o comprimento dos ramos gerados na primeira iteração é de  $a/0.7$ . Ao verificar seu raciocínio na calculadora, nota que se equivocou e assume que ao invés de  $a/0.7$ , temos  $a/1.4$ , alterando posteriormente para  $a/1.42$ . Ao tentar estabelecer a relação entre o número de iterações e o comprimento total, utiliza a fórmula encontrada no Episódio 04, contudo, logo em seguida, nota que ela não será efetiva para calcular um termo geral.

É neste momento que parece ter um "*insight*" <sup>1</sup> e afirma, por meio da escrita, que a relação entre o comprimento dos ramos e a primeira iteração é  $a * 0.7$ , que a segunda seria  $a *$  $0.7 * 0.7 = a * 0.49$  e a terceira seria de  $a * 0.49 * 0.7 = 0.343 * a$ . Contudo, ainda assim não conseguiu encontrar um termo geral.

Atentamos que esse episódio evidencia, de modo especial, que o registro escrito apresentado pelo aluno, muitas vezes única manifestação visível ao professor principalmente quando o registro é feito no papel, estaticamente, é resultado de inúmeras tentativas, percalços e análises. Nesse sentido, essa ferramenta de coleta de dados possibilitou conhecer melhor o modo como esse aluno agiu frente à tarefa e aos conceitos matemáticos.

Na sequência, em **[A1-07](https://www.youtube.com/watch?v=MutSMHMJyGs&list=PLunk6r00kdUbNG9K60nchyqJfa7DJNqlK&index=7)** e **[A1-08](https://www.youtube.com/watch?v=pAiVZEj3e8o&list=PLunk6r00kdUbNG9K60nchyqJfa7DJNqlK&index=8)**, com base nas respostas lançadas nas questões 11 e 12, A1 responde intuitivamente as questões sobre limites propostas na sequência didática. Tais questões são importantes, pois promovem momentos de reflexão sobre as construções realizadas pelos estudantes. O que nos chamou a atenção nesse episódio foi o fato de o aluno ter ficado com o mouse passando sobre a expressão "criar funções de x", o que pode significar que tal expressão não era familiar ao aluno e que ele tentava compreender o objetivo da questão. Dessa forma, a linguagem apresentada no enunciado pode ter se configurado um obstáculo e não o conteúdo matemático em si como os registros finais poderiam sugerir, o que nos leva à reflexão: quantas vezes, em sala de aula ou na correção de uma prova, negligenciamos que a linguagem utilizada nas questões pode ter sido a causa do "erro" ou da dificuldade aparente do aluno?

Em seguida, A1 compara as expressões algébricas presentes nas tabelas montadas anteriormente. Percebe então que necessita realmente criar fórmulas para o cálculo do comprimento dos ramos gerados e para o comprimento geral, uma vez que, de posse das mesmas, é mais simples construir as funções correspondentes. Nota-se que, apesar de parecer um pouco confuso, logo A1 percebe que a relação existente entre o número de iterações e o comprimento dos ramos gerados é  $0.7^x * a$ . Contudo, a última fórmula é deveras complicada, e

1

<sup>1</sup> Segundo o Dicionário Brasileiro de Língua Portuguesa Michaelis (versão *Online*), o verbete "*insight*" pode ser compreendido como: 1. Entendimento súbito e claro de alguma coisa; estado, luz; 2. (Psicologia) Conhecimento intuitivo e repentino dos elementos necessários para a compreensão e solução de um problema ou situação; estado; 3. (Psicologia) Poder e habilidade de discernimento e compreensão das coisas objetivamente, como elas realmente são. Disponível em: <http://michaelis.uol.com.br/busca?r=0&f=0&t=0&palavra=insight>. Acesso em 18 jul. 2016.

após tentar de diversas maneiras, o pesquisador resolve ajudá-lo, gerando um hiato de cerca de 10 minutos.

De posse de todas as fórmulas necessárias, o aluno A1 realiza a conversão das mesmas para funções de x, considerando  $a = 8$ , plotando-as em seguida no GeoGebra (Ver  $A1-09$ ). Notase que, neste momento, o aluno constrói, com o auxílio do software, um registro gráfico a partir de um registro algébrico disposto dentro de uma estrutura tabular. Há, portanto, a manipulação de ao menos três registros de representação semiótica ocorrendo simultaneamente.

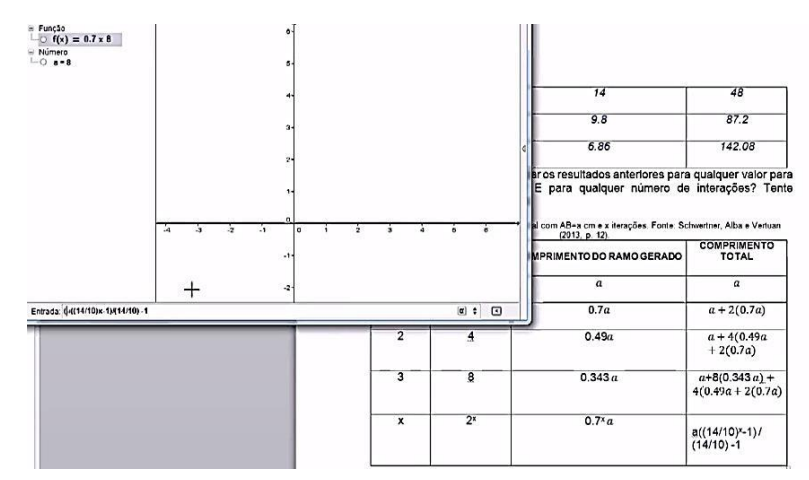

*Figura 1: Utilização simultânea de múltiplos registros. Fonte: Os autores*

Ao realizar a plotagem das funções solicitadas, nota-se que há um erro em uma delas, não de caráter matemático, mas sim relativo à linguagem particular do GeoGebra. Contudo, assim que o aluno A1 se dá conta da diferença entre as curvas de sua função e a de seus colegas, percebe o erro e logo o conserta.

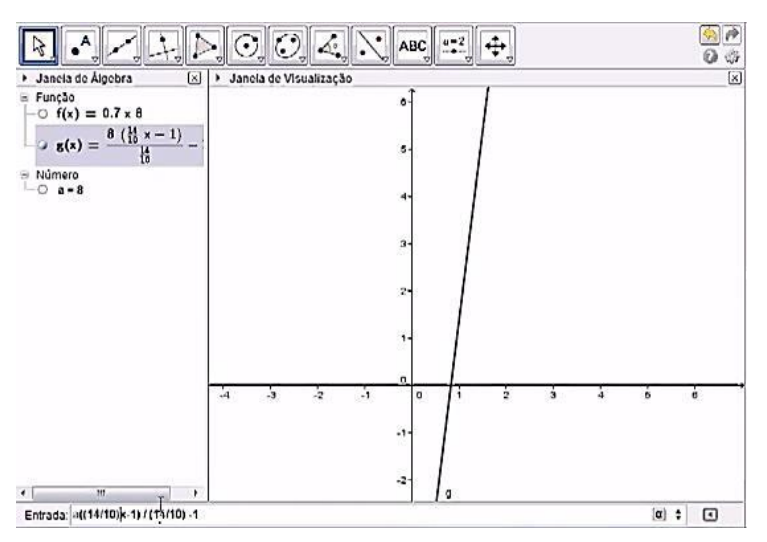

*Figura 2: Curva da função criada por A1. Fonte: Os autores.*

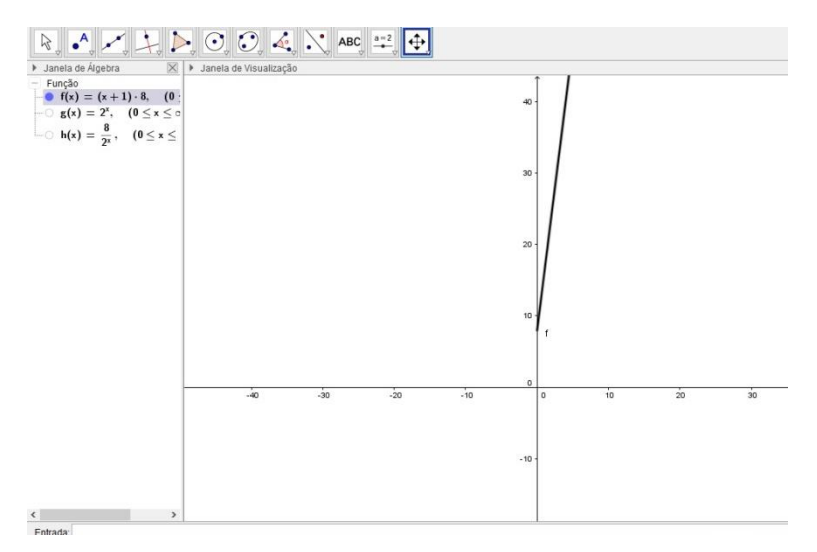

*Figura 3: Curva da função criada por A3. Fonte: Os autores.*

### **Acerca dos percursos do aluno A2**

O episódio **[A2-01](https://www.youtube.com/watch?v=eD6aALvU1Jw&index=10&list=PLunk6r00kdUbNG9K60nchyqJfa7DJNqlK)** evidencia um primeiro contato do aluno com o conceito de limites, dentro do âmbito desta sequência didática. Inicialmente, o aluno A2 realiza algumas iterações com a ferramenta "Árvore Fractal", passando logo em seguida, a registrar suas opiniões acerca das características do fractal observadas e acerca do comprimento dos ramos criados a cada iteração. Nota-se que, após observar mais atentamente, o aluno A2 altera duas características do fractal indicadas por ele: tamanho infinito passa a ser finito; e a concepção de que seus segmentos nunca "acabam" é trocada pela expressão "consigo ampliá-la infinitamente". Acreditamos que esta alteração tem sua origem numa reinterpretação da construção do fractal, assim como da análise de sua constituição iteração-a-iteração, atividades estas amparadas, sobretudo, no registro das figuras do fractal a cada iteração.

Em seguida, em **[A2-02](https://www.youtube.com/watch?v=wucZV_oMJlk&list=PLunk6r00kdUbNG9K60nchyqJfa7DJNqlK&index=11)**, após analisar o fractal por algum tempo, o aluno começa a completar as tabelas da questão 11 ("Com base em suas observações, tente preencher as tabelas abaixo" – Tabelas 01 e 02 do Anexo 04) de maneira sistemática. Aparentemente seguro de suas decisões, diferentemente do que notamos nos demais alunos, o aluno A2 completa a tabela linhaà-linha, deste modo, analisa cada caso quanto à iteração realizada.

De modo comparativo com as demais tabelas, o aluno A2 preenche a tabela da questão 12 ("Você é capaz de generalizar os resultados anteriores para qualquer valor para o comprimento de AB?" – Tabela 03 do Anexo 04) com certa rapidez, contudo, têm dificuldades em sistematizar as fórmulas (Ver **[A2-03](https://www.youtube.com/watch?v=LVO8SuZkMxM&index=12&list=PLunk6r00kdUbNG9K60nchyqJfa7DJNqlK)**). Através da análise deste episódio, pode-se notar que A2 demonstra possuir conhecimento para estipular uma relação entre a iteração e o que se pede em cada coluna da tabela, contudo, tal saber se encontra apenas na manifestação escrita da língua, o que sugere alguma dificuldade em expressar a relação em linguagem matemática. Dentre as três expressões matemáticas procuradas, ele consegue expressar apenas uma em linguagem matemática.

Assim, procura responder as demais questões e retornar a esta posteriormente. Nas três questões seguintes, o aluno A2 procura compreender as implicações das regras e relações encontradas sobre o comportamento do fractal, caso aumente o número de iterações. De modo a atingir este objetivo, deixa a GeoGebra com a imagem do fractal aberto num canto do monitor e no outro, busca encontrar, através da análise dos dados contidos na sequência didática, evidências que suportem sua viabilidade (Ver **[A2-04](https://www.youtube.com/watch?v=lZaX59iIq5s&index=13&list=PLunk6r00kdUbNG9K60nchyqJfa7DJNqlK)**).

Como já se encontra na última questão da sequência didática, necessita agora plotar as três fórmulas encontradas na questão 12. Contudo, como ele não conseguiu exprimir suas ideias em linguagem matemática, ele inicialmente descreve de maneira discursiva a forma como acredita que se dá a relação solicitada, para então, conseguir atingir o nível de abstração necessário. Após alguns minutos, na qual não há movimentação do cursor do mouse, o aluno estabelece as fórmulas necessárias e são plotados os gráficos das funções correspondentes (Ver **[A2-05](https://www.youtube.com/watch?v=qoLuuC5G11w&index=14&list=PLunk6r00kdUbNG9K60nchyqJfa7DJNqlK)**). É possível que, neste momento, o aluno tenha recorrido aos seus colegas, ou ainda, tenha rascunhado em papel as possíveis soluções até encontrar uma satisfatória para escrever no arquivo do computador.

#### **Acerca dos percursos do aluno A3**

Ao analisarmos o episódio **[A3-01](https://www.youtube.com/watch?v=H2lcQ5L7RCY&list=PLunk6r00kdUbNG9K60nchyqJfa7DJNqlK&index=15)**, notamos que o aluno realiza algumas iterações no fractal, de modo a aprender como funciona a ferramenta "Árvore Fractal" e, em seguida, conclui que a medida dos ramos criados a cada iteração diminui. Nota-se que em algumas iterações, a rotação dos ramos criados fica incorreta e que, ao perceber isso, o aluno desfaz aquela iteração e a refaz novamente.

A partir das observações realizadas e descritas no episódio anterior, em **[A3-02](https://www.youtube.com/watch?v=yJvqjRVqUA4&list=PLunk6r00kdUbNG9K60nchyqJfa7DJNqlK&index=16)** é possível notar que o aluno descreve uma característica acerca do fractal criado e após um hiato, no qual acreditamos que observa atentamente o fractal, consegue estabelecer mais duas características. Nota-se que este aluno, diferentemente dos demais alunos observados, procura deixar visível na tela apenas o arquivo que lhe interessa naquele momento em específico.

O aluno A3 parece observar a "Árvore Fractal" por alguns instantes. Percebe-se, pela movimentação do mouse, que ele conta os ramos gerados pelas primeiras iterações. Em seguida, preenche as tabelas da questão 11 (Tabelas 01 e 02 do Anexo 04) consoante às suas observações e às suas respostas para as questões anteriores. É importante salientar que o aluno confunde a última coluna, respondendo qual é a medida total dos ramos por iteração, ao invés de considerar o comprimento total do fractal numa dada iteração (Ver **[A3-03](https://www.youtube.com/watch?v=c-tOgZNCiiE&list=PLunk6r00kdUbNG9K60nchyqJfa7DJNqlK&index=17)**).

O episódio **[A3-04](https://www.youtube.com/watch?v=8NxrmDtXitk&index=18&list=PLunk6r00kdUbNG9K60nchyqJfa7DJNqlK)** retrata a solução da tabela presente na questão 12 ("Você é capaz de generalizar os resultados anteriores para qualquer valor para o comprimento de AB?" – Tabela 03 do Anexo 04). Para preencher as células da tabela, o aluno A3 compara os dados das duas tabelas da questão 11 ("Com base em suas observações, tente preencher as tabelas abaixo" – Tabelas 01 e 02 do Anexo 04), e não satisfeito com as conclusões obtidas, abre o fractal no GeoGebra, dá "zoom" na imagem e em seguida, realiza mais algumas iterações. Após um breve tempo que acreditamos seja de reflexão, ele volta a preencher a tabela, sempre comparando suas respostas com as respostas da tabela anterior. Ao chegar às últimas células da tabela, onde é necessário exprimir a resposta em forma de uma fórmula, A3 opta por utilizar uma incógnita não especificada como auxiliar na construção da mesma. Contudo, logo abandona a ideia e passados alguns minutos sem atividade no monitor (possivelmente por causa de uma conversa com outro aluno, ou professor, ou ainda por estar tentando resolver manualmente), o aluno exprime a fórmula 2<sup>x</sup>, que associa a iteração x com o número de ramos criados nesta iteração, exprimindo logo em seguida, as demais fórmulas solicitadas.

Após ficar quase 2 minutos com o cursor do mouse sobre a questão 13 (Qual o comportamento que pôde notar quando o número de iterações cresce? Isso é válido para qualquer número de interações?), o aluno A3 traduz em forma de texto a expressão algébrica obtida anteriormente ao completar a tabela: "Quando o número de iterações cresce, o número de ramos será 2 elevado ao número da iteração" (Ver **[A3-05](https://www.youtube.com/watch?v=qzuflFFU1bw&list=PLunk6r00kdUbNG9K60nchyqJfa7DJNqlK&index=19)**). Não reflete sobre o assunto, resume-se a transcrever sobre a expressão encontrada. Contudo, na questão 14 sua resposta alterna-se significativamente, não há mais transcrição, mas sim a expressão de uma ideia, de uma tendência para a regularidade dos dados: "tendem a ficar cada vez menores". Na questão 15 a situação se repete, alterando apenas a palavra "menor" para "maior".

Ao procurar responder à questão 16 (Olhando para o gráfico das funções, suas respostas nas questões 13, 14 e 15 são condizentes?), o aluno A3 demora em compreender o que deve ser feito, visto que alterna diversas vezes entre as telas da sequência didática e do GeoGebra. Após ter uma compreensão geral do que se pede, ele plota as funções  $f(x) = 2^x * 8$  e em seguida,  $g(x) = 2^x$ , ignorando o fato de  $f(x)$  não fazer sentido no âmbito da pergunta realizada. Em seguida, plota a função  $h(x) = a/2^x$ . Aparentemente, A3 confunde a função  $f(x)$  com a função que relaciona o comprimento total do fractal em função da iteração  $x$ , a qual poderia ser expressa pela função  $i(x) = 8 * (x + 1) = 8x + 8$  (Ver **[A3-06](https://www.youtube.com/watch?v=wypcREpO2Oo&index=20&list=PLunk6r00kdUbNG9K60nchyqJfa7DJNqlK)**).

#### **Acerca dos percursos do aluno A4**

No episódio **[A4-01](https://www.youtube.com/watch?v=rXgG2oZ6h-4&list=PLunk6r00kdUbNG9K60nchyqJfa7DJNqlK&index=21)**, para responder à questão 9 ("Cite três características que você conseguiu notar") o aluno realiza diversas iterações da "Árvore Fractal", aplicando inclusive a ferramenta "zoom" para um melhor resultado. Após alguns momentos de reflexão, ele afirma que a cada iteração "a mesma figura [é] repetida várias vezes", e ainda que "pode continuar infinitamente". Como são solicitadas 3 observações, o aluno leva um tempo maior para pensar na terceira, sendo que por fim, afirma que o comprimento dos ramos "sempre é dividido pela metade". Em seguida, utiliza a mesma afirmação como resposta da próxima questão. Nota-se que foi através da manipulação do fractal que o aluno pôde compreender o seu processo de geração.

Em seguida, no **[A4-02](https://www.youtube.com/watch?v=GkZpGaW5FRU&list=PLunk6r00kdUbNG9K60nchyqJfa7DJNqlK&index=22)**, o episódio 02 nos mostra como o aluno buscou preencher as tabelas propostas na questão 11 ("Com base em suas observações, tente preencher as tabelas abaixo" – Tabelas 01 e 02 do Anexo 04). Para isso, modificou o "zoom" da folha gráfica do GeoGebra e, através de constantes reflexões, expressas pela manifestação inquieta do cursor entre o GeoGebra e a sequência didática, suas ideias passam a ser apresentadas quase 3 minutos após ter começado a resolver a questão, ainda que fossem ideias difusas. É neste ponto que a resolução se torna fluida. Após responder as tabelas, nota-se que ele destaca um tempo para realizar a conferência de suas respostas, uma vez que, mesmo sem escrever, move o cursor sobre os dados da tabela e sobre partes distintas do fractal.

Para responder a tabela presente na questão 12 ("Você é capaz de generalizar os resultados anteriores para qualquer valor para o comprimento de AB, o aluno compara os dados da nova tabela com os dados das tabelas presentes na questão" – Tabela 03 do Anexo 04), realizando sempre que necessário as algebrizações pertinentes (Ver **[A4-03](https://www.youtube.com/watch?v=LDmSrj-US9Y&list=PLunk6r00kdUbNG9K60nchyqJfa7DJNqlK&index=23)**). Contudo, assim como os demais, não consegue encontrar as fórmulas solicitadas de imediato. Opta então por responder a questão 13, a qual lhe dá uma ideia para a fórmula geral. Inicialmente, cria uma incógnita denominada  $x^1$  que representa o número de ramos na iteração  $x$ . Após algumas tentativas frustradas, renomeia  $x^1$  como sendo  $y$  e nota que o comprimento de cada ramo é dado  $\log p$ or  $a/y$ . Supõe então que  $y = 2x$ , contudo, tal não se verifica na terceira iteração. É nesse momento que estabelece as seguintes relações: Comprimento do ramo gerado =  $a/(n^{\circ}$  de ramos) e Comprimento total =  $x * a$ . Em seguida, responde as questões 14 e 15.

O episódio **[A4-04](https://www.youtube.com/watch?v=YoYeIy41C7M&list=PLunk6r00kdUbNG9K60nchyqJfa7DJNqlK&index=24)**, trata da resolução da questão 16. Ao ler a questão e voltar nas tabelas das questões 11 e 12 (Tabelas 01, 02 e 03 do Anexo 04), A4 nota que terá de encontrar uma forma de expressar matematicamente a relações encontradas na questão 12. Corrige então o comprimento total como sendo expresso por  $(x + 1) * a$ .

Depois de alguns instantes, escreve que  $N^{\circ}$  de ramos = 2 \* número anterior. A partir desta conclusão, após alguns minutos sem atividade no monitor, o aluno A4 apaga a relação recém-escrita e coloca em seu lugar a fórmula  $2^x$ , a qual é prontamente substituída nas outras relações encontradas, surgindo então as fórmulas pretendidas:  $N^{\circ}$  *de ramos* =  $2^{x}$ ; Comprimento do ramo gerado =  $\frac{a}{2}$  $\frac{a}{2^{x}}$ e Comprimento total =  $(x + 1) * a$ .

Tendo construídas as relações que necessitava, o aluno A4 plota o gráfico das funções geradas (Ver em **[A4-05](https://www.youtube.com/watch?v=NaBIBzSaCio&index=25&list=PLunk6r00kdUbNG9K60nchyqJfa7DJNqlK)**). Contudo, não se atenta para a restrição do domínio indicado no enunciado da questão 16 e, ao transformar a última relação encontrada em uma função, não indica os parênteses, de modo que a função  $h(x) = (x + 1) * 8$  acabou sendo plotada como sendo a reta indicada por  $x + 8$ . Deste modo, ao reler o enunciado da questão e perceber o erro, opta por apagar tudo.

Logo em seguida, no episódio [A4-06](https://www.youtube.com/watch?v=yEo_vVoJ-iY&index=26&list=PLunk6r00kdUbNG9K60nchyqJfa7DJNqlK), o aluno A4 cria um controle deslizante a, posicionando em a = 8, e plota as funções  $f(x) = 2^x$ ,  $g(x) = a/2$  e  $h(x) = (x + 1) * a$ , todas restritas ao domínio [0, +∞[. Em seguida, observa os gráficos resultantes e conclui que suas respostas são condizentes com o gráfico das funções plotadas, uma vez que "quanto mais iterações acontecem, os comprimentos dos ramos irão cada vez ficar menor, mas nunca irão tocar no eixo x, no caso a assíntota. E como está se adicionando cada vez mais ramos a cada iteração o valor total dos ramos é cada vez maior".

### **Considerações finais**

Ao vislumbrarmos os percursos dos quatro alunos de maneira conjunta, são visíveis diversas confluências em suas estratégias, reações e resultados. Dentre as mais significativas para o escopo deste artigo, destaca-se o papel das simulações e das manipulações dos registros frente ao desenvolvimento das atividades realizadas. Neste sentido, as simulações, assim como o uso de diferentes janelas de visualização, possibilitaram aos alunos realizar conversões constantes entre os registros, como pudemos notar nos episódios A1-03, A1-09, A3-04 e A4-04, por exemplo, bem como o desenvolvimento intuitivo do conceito de limites.

O emprego das TIC's nesse trabalho, parece sugerir a tecnologia como uma extensão de nossa capacidade de cálculo e de processamento de dados, readequando os "tempos" necessários para a realização de cada tarefa, preconizando a análise e a construção do conhecimento, em detrimento do emprego de algoritmos. Deste modo, parece haver uma transformação do que com lápis e papel consistiria na visão binária de tratamento e conversão, para a possibilidade de reorganização do pensamento, que via a análise conjunta de vários registros e de modo dinâmico, desvela o processo de aprendizagem.

Portanto, a partir das reflexões advindas das análises desse trabalho, consideramos a possiblidade de caracterizar as **Representações Semióticas e Dinâmicas** como sendo àquelas que possibilitam a mobilização intelectual simultânea e dinâmica, pelos alunos, de diferentes registros de representação semiótica e que, mediados por uma ferramenta computacional, tal como o GeoGebra:

- i. Permitem a realização de conversões e tratamentos de maneira não-consciente, dado que as modificações nos registros muitas vezes antecedem a ação cognitiva consciente do estudante;
- ii. Possibilitem a simulação e a visualização simultânea de diferentes registros de representação semiótica, e por fim;
- iii. Proporcionem a realização e visualização imediata de alterações nos dados concernentes aos registros utilizados.

Contudo, acreditamos que as representações semióticas e dinâmicas também podem ser viabilizadas a partir de outras TIC's, como *tablets*, *smartphones*, entre outros, desde que, assim como no caso dessa pesquisa, as ferramentas tecnológicas possibilitem a realização de processos de conversão de modo simultâneo e constante; a inserção e alteração de informações de modo dinâmico e; a utilização de ferramentas, como "zoom", rotação, translação, entre outros.

# **Referências**

AMADO, N.; CARREIRA, S. **Utilização pedagógica do computador por professores estagiários de Matemática** – Diferenças na prática da sala de aula. In: Atas do Encontro de Investigação em Educação Matemática – Tecnologias na Educação Matemática. Leiria, 2008, p. 276-289.

BARUFI, M. C. B. **A construção/negociação de significados no curso universitário inicial de Cálculo Diferencial e Integral.** Tese de Doutorado. São Paulo: FE-USP, 1999.

CURY, H. N**. Aprendizagem em Cálculo: uma experiência com avaliação formativa.** In: XXVIII Congresso Nacional de Matemática Aplicada e Computacional. Santo Amaro, 2005.

CURY, H. N. **Análise de erros em Cálculo Diferencial e Integral:** Resultados de Investigações em Cursos de Engenharia. In: XXXI Congresso Brasileiro de Educação em Engenharia. Rio de Janeiro, 2003.

DUVAL, R. **Semiósis e pensamento humano:** registro semiótico e aprendizagens intelectuais. Fascículo 1. Tradução: LEVY, L. F.; SILVEIRA, M. R. A. da. São Paulo: Editora Livraria da Física, 2009.

DUVAL, R. Registros de representações semióticas e funcionamento cognitivo da compreensão em matemática. In: MACHADO, Silvia Dias Alcântara (Org.). **Aprendizagem em matemática: registros de representação semiótica.** 8. ed. Campinas: Papirus, 2013, p. 11-33.

DUVAL, R. **Ver e ensinar a matemática de outra forma -** Entrar no modo matemático de pensar: os registros de representações semióticas**.** Organização: CAMPOS, T. M. M. Tradução: DIAS, M. A. 1. ed. São Paulo: PROEM, 2011.

FLEMMING, D. M.; LUZ, E.F. **Tendências atuais no ensino das disciplinas da área de matemática nos cursos de engenharia.** In: XXVII Congresso Brasileiro de Ensino de Engenharia. Natal, 1999.

GAMBARATO, R. R. Signo, significação, representação. In: **Revista Contemporânea**, Rio de Janeiro, n. 04, p. 204-214, 2005. Disponível em: <http://www.contemporanea.uerj.br/pdf/ ed 04/contemporanea\_n04\_18\_ReniraRam.pdf>. Acesso em: 10 nov. 2015.

GARCEZ, A.; DUARTE, R.; EISENBERG, Z. Produção e análise de vídeogravações em pesquisas qualitativas. **Educação e Pesquisa**, São Paulo, v. 37, n. 2, p. 249-261, ago. 2011. Disponível em <http://www.scielo.br/scielo.php?script=sci\_arttext&pid=S1517-97022011000200003&lng=pt&n rm=iso>. Acesso em: 2 jul. 2016.

HONORATO, A. et al. **A vídeo-gravação como registro, a devolutiva como procedimento:** pensando sobre estratégias metodológicas na pesquisa com crianças. In: Reunião Anual da Associação Nacional de Pós-Graduação e Pesquisa em Educação, 29., 2006, Caxambu. Anais..., Caxambu: ANPEd, 2006.

LIMA, F. H. **Um método de transcrições e análise de vídeos:** A evolução de uma estratégia. In: VII Encontro Mineiro de Educação Matemática. Juiz de Fora: UFJF, 2015.

NASCIMENTO, J. L. Matemática: conceitos e pré-conceitos. In: **Educação em Engenharia:**  metodologia (PINTO, D.P. E NASCIMENTO, J.L, eds) pp 247-295, São Paulo: Mackenzie, 2002.

NASCIMENTO, J. L. **Uma proposta metodológica para a disciplina de Cálculo I.** In: VI Encontro de Educação em Engenharia. Uberlândia, 2000.

PALLATIERI, M; GRANDO, R. C. A importância da videogravação enquanto instrumento de registro para o professor do pensamento matemático de crianças pequenas. **Horizontes**. São Francisco, v. 21, n. 2, p. 21-29, jul./dez. 2010.

PEIRCE, C. S. **Semiótica.** Tradução: COELHO NETO, J. T. 4 Ed. São Paulo: Perspectiva, 2010.

POWELL, A.; FRANCISCO, J.; MAHER, C. Uma abordagem à Análise de Dados de Vídeo para investigar o desenvolvimento de ideias e raciocínios matemáticos de estudantes. Tradução de Antônio Olimpio Junior. **Boletim de Educação Matemática** - BOLEMA. Rio Claro, n. 21, 2004.

REZENDE, W. M. **O Ensino de Cálculo: Dificuldades de Natureza Epistemológica.** Tese de Doutorado. São Paulo: FE-USP, 2003.

ROLKOUSKI, E. **Tecnologias no ensino de matemática**. Curitiba: IPBEX, 2011. (Série Matemática em Sala de Aula).

SANTAELLA, L. **A Teoria Geral dos Signos:** semiose e autogeração. São Paulo: Ática, 1995.

SCHWERTNER, A. E.; ALBA, C. F.; VERTUAN, R. E. **Os Fractais e o Limite de uma função:** Uma exploração com o GeoGebra. In: XXX Encontro Nacional de Professores de Matemática. Braga, 2014.

SOARES, E. M. S.; SAUER, L. Z. Um novo olhar sobre a aprendizagem de matemática para a engenharia. In: **Disciplinas matemáticas em cursos superiores.** (CURY, H.N. ed) pp 245-270, Porto Alegre: Edipucrs, 2004.

YIN, R. K. **Estudo de caso**: planejamento e métodos. 5. ed. Porto Alegre: Bookman, 2015. 320 p.

\_\_\_\_\_\_\_\_\_\_\_\_\_\_\_\_\_\_\_\_\_\_\_\_\_\_\_\_\_\_\_\_\_\_\_\_\_\_\_\_\_\_\_\_\_\_\_\_\_\_\_\_\_\_\_\_\_\_\_\_\_\_\_\_\_\_\_\_\_\_\_\_\_\_\_\_\_\_\_\_

Anderson Ervino Schwertner – Graduando em Licenciatura em Matemática pela Universidade Tecnológica Federal do Paraná (Brasil), câmpus Toledo, e pela Universidade do Minho (Portugal), no âmbito do Programa de Licenciaturas Internacionais da Coordenação de Aperfeiçoamento de Pessoal de Nível Superior (PLI-CAPES). Bolsista de Iniciação Científica pela Fundação Araucária de Apoio ao Desenvolvimento Científico e Tecnológico do Estado do Paraná. Membro do Grupo de Pesquisa em Educação e Educação Matemática (GEPEEM).

Rodolfo Eduardo Vertuan – Doutor em Ensino de Ciências e Educação Matemática pela Universidade Estadual de Londrina. Professor do Magistério Superior da Universidade Tecnológica Federal do Paraná, câmpus Toledo, do curso de Licenciatura em Matemática e no Programa de Pós-Graduação Mestrado Profissional em Ensino de Matemática (PPGMAT). Coordenador do Grupo de Pesquisa em Educação e Educação Matemática (GEPEEM).

**Anexo**

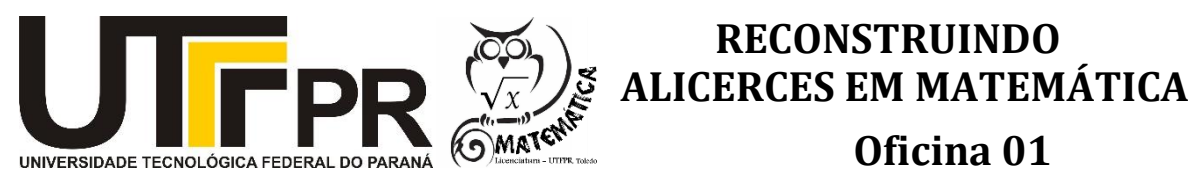

# **Carregando o celular...**<sup>1</sup>

**\_\_\_\_\_\_\_\_\_\_\_\_\_\_\_\_\_\_\_\_\_\_\_\_\_\_\_\_\_\_\_\_\_\_\_\_\_\_\_\_\_\_\_\_\_\_\_\_\_\_\_\_\_\_\_\_**

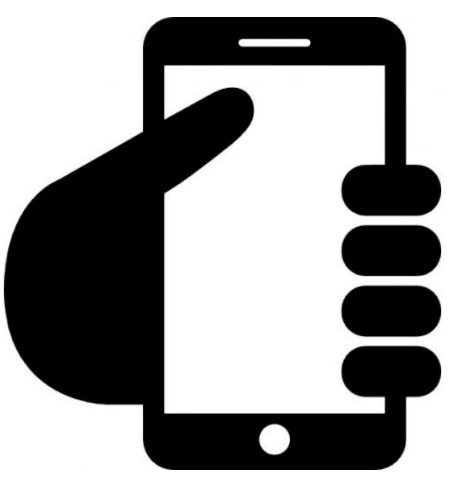

*Figura 1: Telefone celular. Fonte: <https://image.freepik.com/iconesgratis/mao-com-um-telefone-celular\_318-38051.png>. Acesso em 21 de abril de 2016.*

Uma das coisas mais inconvenientes que existe é ter o celular com a bateria descarregada justo naquele momento em que mais precisamos:

- Na hora de sair;
- Na fila do supermercado;
- Quando precisamos falar com alguém;
- Quando o professor dá aquela folga no fim da aula;
- $\bullet$  Etc...

Enfim, são várias as situações em que a bateria acaba e ficamos sem o celular. E não raro, não temos o carregador conosco ou ainda, não temos tempo suficiente para carregar a bateria totalmente ou não há nenhuma tomada próxima. Nem todas estas situações têm uma solução simples. Contudo, algumas delas possuem sim soluções práticas e só precisamos de um pouquinho de matemática para resolver este problemão!

1

<sup>&</sup>lt;sup>1</sup> Situação inspirada na fala da professora Karina A. P. da Silva, da UTFPR – Londrina, a um dos autores desse trabalho.

Imagine que queremos sair e a bateria do celular esteja descarregada. No entanto, estamos com o carregador e temos uma tomada à disposição. Suponha, ainda, que possuímos celulares cujas baterias têm as seguintes configurações:

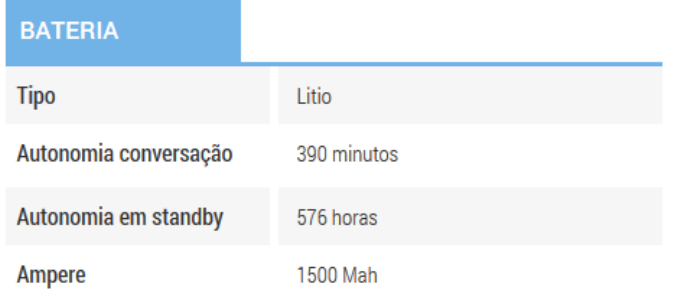

*Figura 2: Dados da bateria do celular. Fonte: <http://www.tudocelular .com/Samsung/fichas-tecnicas/n1882/Samsung-Galaxy-S.html>. Acesso em 21 de abril de 2016.*

*Tabela 01: Relação entre o tempo de carregamento do celular (em minutos) e a carga da bateria (em porcentagens) informada pelo próprio* 

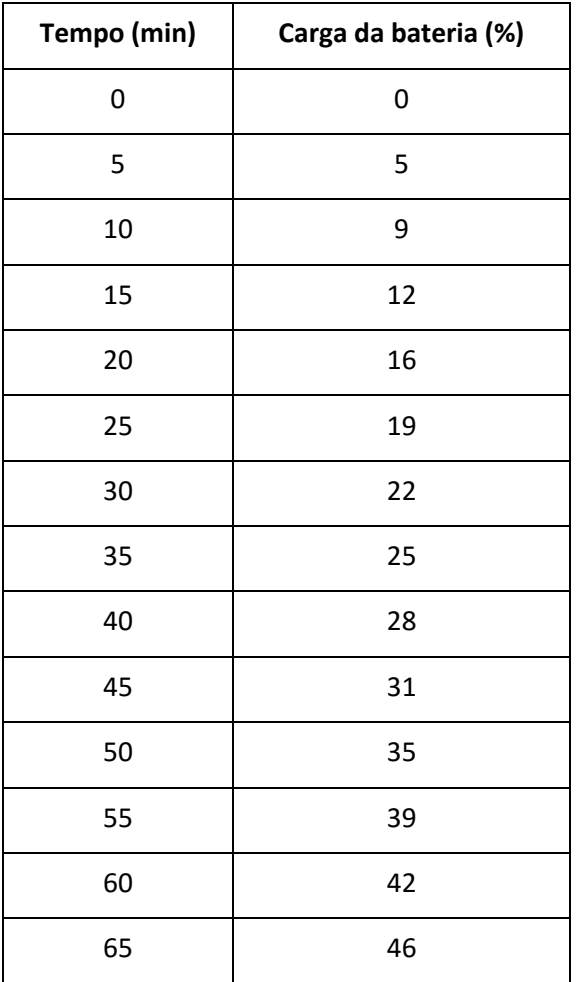

*aparelho. Fonte: Os autores.*

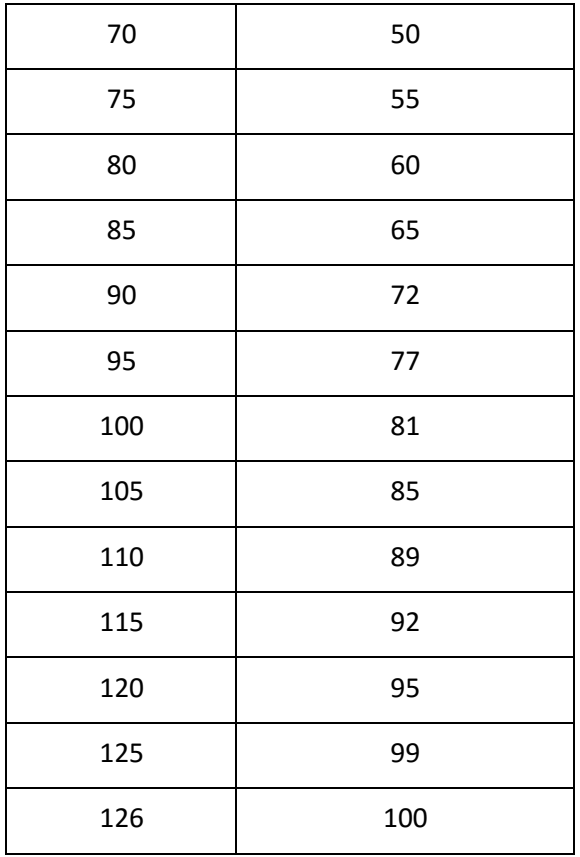

Se conseguíssemos descobrir o tempo mínimo de carregamento do celular de modo a utilizar o aparelho por meia hora, já seria muito bom, não é mesmo?

- 1. Com base nos dados acima, você tem alguma ideia para a resolução deste problema?
- 2. Abra o software GeoGebra. Em seguida, clique no menu "Exibir" e selecione a opção "Planilha". Copie os dados da Tabela 01 para a planilha.
- 3. Selecione todos os dados inseridos, clique no botão direito do mouse e em seguida, passe o mouse sobre a opção "Criar" e clique na opção "Lista de pontos". O que aconteceu?

Obs.: Caso não consiga visualizar corretamente a "Janela de visualização", clique com o botão direito sobre a mesma e selecione "Janela de visualização". Na aba "Básico" altere as configurações conforme a imagem abaixo:

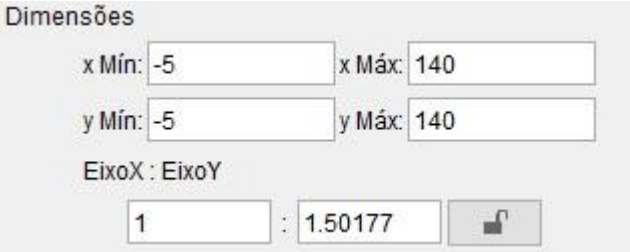

*Figura 3: Dimensões. Fonte: Os autores.*

- 4. Qual a relação entre os pontos e os dados da tabela?
- 5. Observe a distribuição dos pontos no plano cartesiano. Esta distribuição lhe parece com a curva de alguma função conhecida? Qual?
- 6. Selecione novamente todos os dados da planilha. Em seguida, clique na ferramenta "Análise bivariada" e em "Analisar". Em "Modelo de regressão", selecione alguns modelos e veja o que acontece. Em seguida, selecione o modelo de regressão linear. Qual foi o resultado?
	- i. Notemos que o GeoGebra nos retorna a expressão da função linear encontrada. No campo "Avaliar simbolicamente" digite 0. Qual foi o resultado? Analisando a expressão dada pelo GeoGebra, o que este resultado nos diz?
	- ii. Como podemos determinar esta função de maneira mais exata?
- 7. Conhecida a função, digite-a no "Campo de entrada" do GeoGebra e verifique o que acontece. Qual foi o modelo encontrado? Já estamos em condições de resolver nosso problema? Justifique.
- 8. Faz sentido considerarmos valores negativos para x? No "Campo de entrada" digite o seguinte comando Função[ <função>, <valor de x inicial>, <valor de x final>], substituindo <função> pela função encontrada, <valor de x inicial> pelos valores que considere ideais segundo o contexto da situação.
- 9. Segundo o modelo obtido, quantos minutos de conversação equivalem a meia hora de carga? E no modo standby?
- 10. Qual o tempo mínimo de carregamento do celular para que possamos conversar por meia hora?
- 11. Com base no modelo encontrado, qual seria o tempo de carregamento deste mesmo celular (carga completa da bateria), se trocássemos a bateria original por uma bateria mais potente, de 1920 Mah (miliampére-hora)?

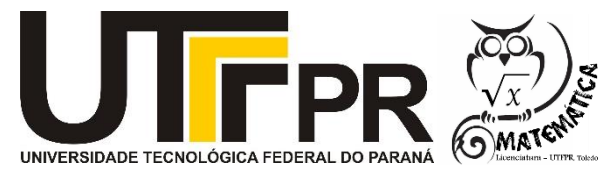

# **RECONSTRUINDO ALICERCES EM MATEMÁTICA Oficina 02**

# **Vencendo limites... Recordes de queda livre**

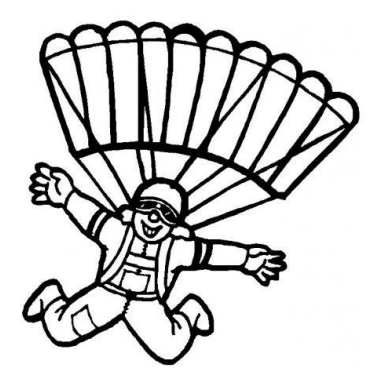

**\_\_\_\_\_\_\_\_\_\_\_\_\_\_\_\_\_\_\_\_\_\_\_\_\_\_\_\_\_\_\_\_\_\_\_\_\_\_\_\_\_\_\_\_\_\_\_\_\_\_\_\_\_\_\_\_**

*Figura 1: Paraquedista. Fonte: <http://3.bp.blogspot.com/-E8mYVBODR Do/T6IAAXHWeeI/AAAAAAAAZh4/TsBvqemsZoc/s1600/ paraquedista.jpg> . Acesso em 21 de abril de 2016.*

O ser humano sempre buscou vencer seus próprios limites. Faz parte de sua natureza buscar superar a si mesmo.

Dentre os recordes mundiais, um dos mais extraordinários é o recorde de queda livre. Nele, o atleta se submete a velocidades extremas ao saltar da estratosfera. Confira abaixo os últimos três recordes registrados:

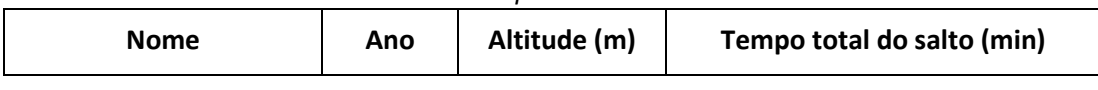

*Tabela 01: Recordes de queda livre. Fonte: Os autores.<sup>1</sup>*

<sup>1</sup> Tabela baseada em dados colhidos em:

[<http://g1.globo.com/mundo/noticia/2012/10/austriaco-supera-velocidade-do-som-com-salto](http://g1.globo.com/mundo/noticia/2012/10/austriaco-supera-velocidade-do-som-com-salto-da-estratosfera.html)[da-estratosfera.html>](http://g1.globo.com/mundo/noticia/2012/10/austriaco-supera-velocidade-do-som-com-salto-da-estratosfera.html). Acesso em 21 de Abril de 2016.

[<http://esporte.uol.com.br/radicais/ultimas-noticias/2014/10/26/vice-presidente-do-google-](http://esporte.uol.com.br/radicais/ultimas-noticias/2014/10/26/vice-presidente-do-google-salta-da-estratosfera-e-quebra-recorde-mundial.htm)

[salta-da-estratosfera-e-quebra-recorde-mundial.htm>](http://esporte.uol.com.br/radicais/ultimas-noticias/2014/10/26/vice-presidente-do-google-salta-da-estratosfera-e-quebra-recorde-mundial.htm). Acesso em 21 de Abril de 2016.

[<http://ultimosegundo.ig.com.br/ciencia/2012-10-14/felix-baumgartner-faz-hoje-salto-da](http://ultimosegundo.ig.com.br/ciencia/2012-10-14/felix-baumgartner-faz-hoje-salto-da-estratosfera.html)[estratosfera.html>](http://ultimosegundo.ig.com.br/ciencia/2012-10-14/felix-baumgartner-faz-hoje-salto-da-estratosfera.html). Acesso em 21 de Abril de 2016.

<http://jornalggn.com.br/blog/luisnassif/a-queda-livre-de-joseph-kittinger>. Acesso em 21 de Abril de 2016.

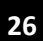

1

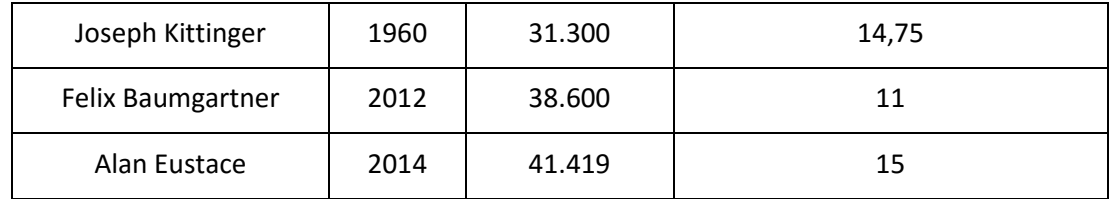

Durante o salto, o atleta sofre a ação de diversas forças que acabam por reduzir a sua aceleração, aumentando assim o tempo total do salto, como por exemplo, a resistência do ar e a utilização do paraquedas. Mas qual seria o tempo total dos saltos registrados na Tabela 01, se estes fossem mesmo em queda livre? Isto é, se não houvesse qualquer tipo de resistência?

Na tabela abaixo, estão registradas alguns tempos para quedas livres no vácuo:

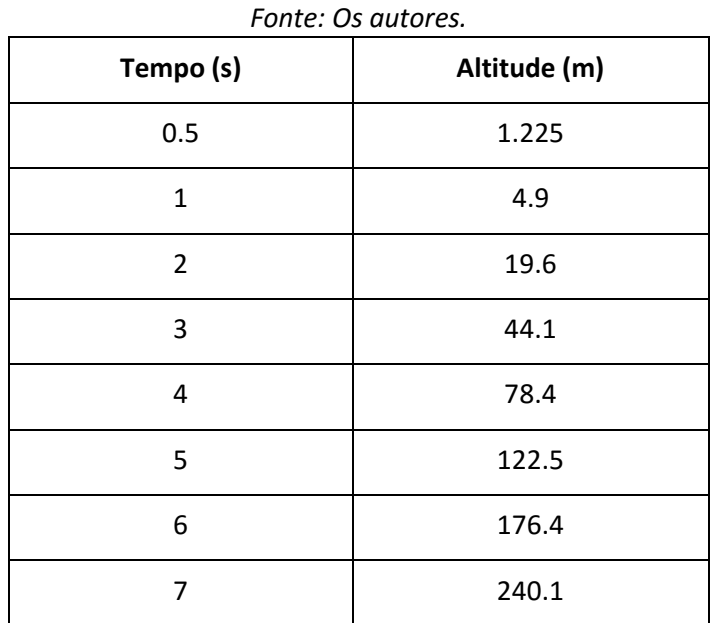

*Tabela 02: Relação tempo (s) e altitude (m) para quedas livres no vácuo.* 

- 1. Abra o GeoGebra. No menu "Exibir", selecione "Planilha". Copie os dados da Tabela 02 para a planilha. Em seguida, selecione os dados e clique com o botão direito sobre eles, coloque o cursor sobre a guia "Criar" e clique sobre a opção "Lista de pontos".
- 2. Clique com o botão direito sobre a "Janela de visualização", em seguida passe o cursor sobre a guia "Eixo x: Eixo y" e clique sobre a opção "1:100". O que aconteceu?
- 3. Selecione novamente os dados da planilha e em seguida, clique sobre a ferramenta "Análise bivariada" e em "Analisar". Na aba "Modelo de regressão", selecione alguns modelos e observe os resultados. Selecione então a opção que julgar que representa melhor a situação.
- 4. Qual é a função gerada pelo GeoGebra? O que representam os eixos x e y neste caso?
- 5. Que tipo de função se trata?
- 6. Na "Caixa de entrada", digite a função encontrada. Observe que a função foi plotada.
- 7. A curva traçada, do modo como está, representa a situação investigada? Faz sentido considerarmos valores negativos para x? Por quê?
- 8. Represente graficamente apenas o trecho da função que representa a situação investigada e escreva o domínio da função no arquivo do GeoGebra.
- 9. Dado o modelo encontrado, qual seria o tempo total do salto de Joseph Kittinger? E de Felix Baumgartner?
- 10. Alan Eustace não é nenhum super-atleta, na realidade ele é um alto executivo da Google e, para realizar seu salto, teve de se preparar por 3 anos. Como vemos na Tabela 01, Eustace é o detentor atual do recorde de maior salto em queda livre. Se considerarmos o modelo encontrado, qual seria a altitude do salto, caso o tempo permanecesse sendo 15 minutos?
- 11. Como você justifica a diferença encontrada entre o salto real e o modelo que você construiu?
- 12. E, qual seria o tempo gasto por ele num salto em queda livre no vácuo, se o mesmo pulasse da altitude de 41.000 m?

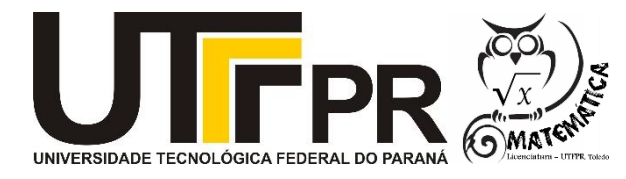

# **Explorando o Ciclo Trigonométrico Parte 01**

**\_\_\_\_\_\_\_\_\_\_\_\_\_\_\_\_\_\_\_\_\_\_\_\_\_\_\_\_\_\_\_\_\_\_\_\_\_\_\_\_\_\_\_\_\_\_\_\_\_\_\_\_\_\_\_\_**

- 1. Abra o software GeoGebra.
- 2. Selecione a ferramenta "Círculo dados Centro e um dos seus pontos", em seguida, clique na origem do plano cartesiano, isto é, o ponto (0,0), e no ponto (1,0). Note que foram criados os pontos A e B, e a circunferência c. Qual é o raio da circunferência? Qual é a equação da circunferência criada?
- 3. Selecione a ferramenta "Reta perpendicular", clique sobre o eixo das abcissas (eixo x) e em seguida, sobre o ponto B. Foi criada a reta a.
- 4. Agora, selecione a ferramenta "Ponto" e clique sobre qualquer lugar da circunferência. Tente mover o ponto C criado. O que acontece?
- 5. Na "Caixa de Entrada" digite a seguinte expressão: D=(0,y(C)).
- 6. Novamente, clique na "Caixa de Entrada" e digite: E=(x(C),0).
- 7. Movimente o ponto C e observe os pontos D e E. O que você consegue concluir acerca dos comandos x(C) e y(C)?
- 8. Selecione a ferramenta "Segmento". Crie os segmentos de reta b=CD, d=CE e e=AC.
- 9. Selecione a ferramenta "Ângulo" e clique sobre o eixo das abcissas e em seguida sobre o segmento de reta e. Note que o GeoGebra passa a apresentar o ângulo α, que é o ângulo formado entre o eixo x e o segmento de reta e.
- 10. Selecione a ferramenta "Reta" e clique nos pontos A e C, note que será criada uma reta g. Em seguida, com a ferramenta "Ponto – intersecção de dois objetos" selecionada, clique na intersecção entre a reta a e a reta g, será criado então o ponto F.
- 11. Na "Janela de Álgebra", clique sobre o círculo azul que está no início da expressão algébrica da reta f, note que ela foi oculta da "Janela de Visualização".
- 12. Na "Caixa de entrada", digite o seguinte comando: m=y(C). Em seguida, digite n=x(C) e depois o=y(F). Note que foram criadas as variáveis m, n e o.
- 13. Selecione a ferramenta "Texto" e digite (se atente ao fato de α, m, n e o serem objetos, logo deverão ser selecionados na caixa "Objetos", ao invés de escritos):

sen(α)=m

#### cos(α)=n

### tan( $α$ )=o

14. Movimente o ponto C e observe o texto que você acabou de escrever. O que acontece?

- i. O ciclo trigonométrico que construímos nos retorna os valores de seno, cosseno e tangente do ângulo α dado. Mas por que isso acontece?
- 15. Com base nas discussões realizadas, você consegue explicar porque consideramos uma circunferência de raio 1, ao invés de uma circunferência de raio qualquer?
- 16. Complete a tabela abaixo:

| <b>Angulo</b> | Seno | Cosseno | <b>Tangente</b> |
|---------------|------|---------|-----------------|
| 0º            |      |         |                 |
| 60º           |      |         |                 |
| 135º          |      |         |                 |
| 150º          |      |         |                 |
| 290º          |      |         |                 |

*Tabela 01: Seno, Cosseno e Tangente. Fonte: Os autores.*

- 17. Você consegue estabelecer alguma relação entre os valores de seno, cosseno e tangente de cada ângulo?
- 18. Observe os triângulos semelhantes ACE e AFB. Com base na construção realizada, há alguma relação entre os lados destes triângulos que justifique a relação encontrada na questão 16? Uma dica: Você lembra do Teorema de Tales?

# **Parte 02**

- 19. Clique na aba "Exibir" e selecione a guia "Janela de visualização 2".
- 20. Com a "Janela de visualização 2" selecionada, digite na "Caixa de entrada" X=(α, m). Em seguida, digite Y= $(α, n)$  e depois Z= $(α, o)$ .
- 21. Clique sobre a "Janela de visualização 2" com o botão direito do mouse. Em seguida clique em "Janela de visualização". Na aba "Eixo X", selecione a opção "Distância" e em seguida selecione a medida π/2. O que aconteceu?
- 22. Na "Janela de Álgebra", clique com o botão direito do mouse sobre o ponto X, em seguida, selecione a opção "Habilitar rastro". Clique novamente sobre o ponto X com o botão direito do mouse e selecione a opção "Propriedades". Na aba cor, selecione uma cor e clique no botão X, para fechar a janela "Propriedades".
- 23. Repita os passos apresentados em 21 com os pontos Y e Z, selecionando cores distintas para ambos.
- 24. Clique com o botão direito do mouse sobre o ponto C e clique na opção "Animar". O que aconteceu com o ponto C?
- 25. E com os pontos X, Y e Z?
- 26. Você reconhece o traço das curvas formadas pelos X, Y e Z? Que funções são estas?
	- i. Como nós construímos os pontos X, Y e Z?
	- ii. Quem são α, m, n e o?
- 27. As funções apresentadas apresentam regularidades? Quais?
- 28. Como essa sequencia de atividades contribuiu (se é que contribuiu) para seu entendimento da função seno, da função cosseno e da função tangente? Aponte aspectos da atividade que ilustrem seus apontamentos

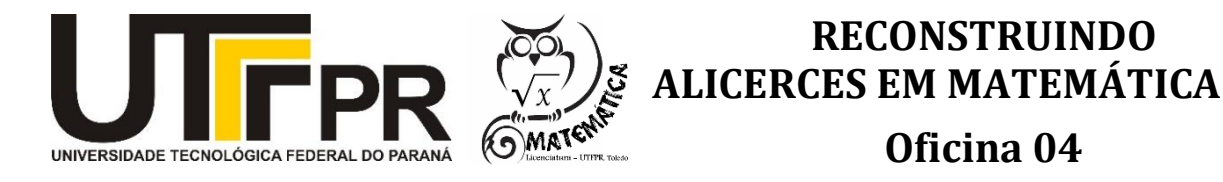

# **Fractais e o limite de uma função**

*Adaptado de: SCHWERTNER, A. E.; ALBA, C. F.; VERTUAN, R. E. Os fractais e o limite de uma função: Uma exploração com GeoGebra. XXX Encontro Nacional de Professores de Matemática (2014). Anais... Braga: APM, 2014.*

**\_\_\_\_\_\_\_\_\_\_\_\_\_\_\_\_\_\_\_\_\_\_\_\_\_\_\_\_\_\_\_\_\_\_\_\_\_\_\_\_\_\_\_\_\_\_\_\_\_\_\_\_\_\_\_\_**

- 1. Abra o GeoGebra.
- 2. Clique com o botão direito do mouse sobre a janela de visualização e esconda os eixos e a malha, caso eles estiverem sendo exibidos. Clique no menu "Exibir" e em seguida no submenu "Janela de Álgebra", para exibi-la, caso ela não esteja aparecendo.
- 3. Selecione a ferramenta "Novo Ponto" e crie os pontos A e B, de modo que A≠B e B tenha abcissa semelhante à de A. Selecione a ferramenta "Segmento" e crie o segmento a=AB. Em seguida, selecione a ferramenta "Reta (Dois Pontos)" e trace a reta b, que passa pelos pontos A e B.
- 4. Selecione a ferramenta "Reta Perpendicular" e clique sobre a reta b e em seguida sobre o ponto B. A reta c será criada.

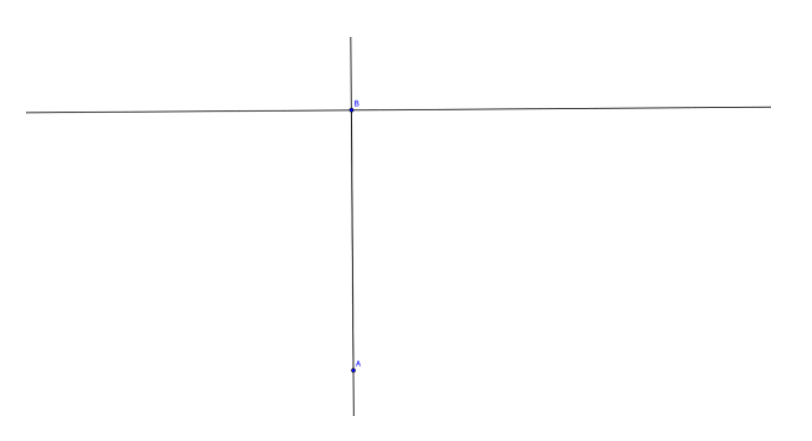

*Figura 1: Retas Perpendiculares. Fonte: Schwertner, Alba e Vertuan* 

### *(2013, p. 09).*

5. Selecione a ferramenta "Ponto Médio ou Centro" e clique sobre A e em seguida sobre B, note que o ponto C será criado. Selecione a ferramenta "Circunferência dados Centro e Um de seus Pontos", clique sobre B e em seguida sobre C, a circunferência d foi criada. Com a ferramenta "Interseção de Dois Objetos", crie os pontos D e E, interseções da reta c com a circunferência d, e o ponto F, interseção da reta b com d. Sua construção deverá estar próxima a representação da Figura 11.

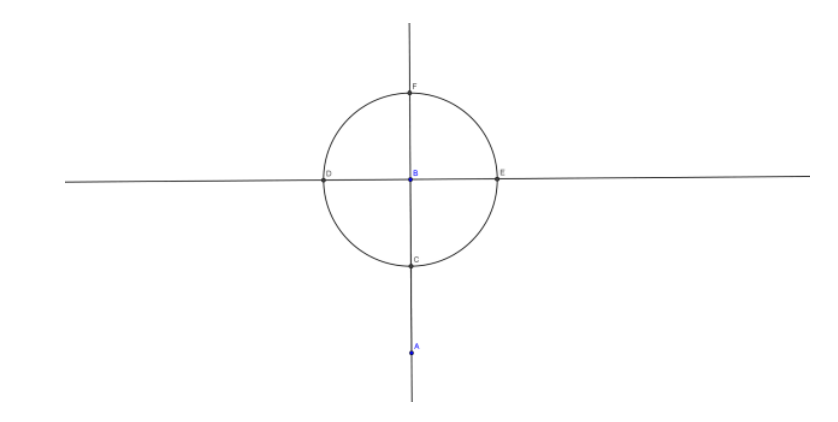

*Figura 2: Retas perpendiculares e circunferência. Fonte: Schwertner, Alba* 

### *e Vertuan (2013, p. 09).*

6. Selecione a ferramenta "Circunferência dados Centro e Um de seus Pontos" e trace as circunferências e, f, g, com centros em D, E, F e ponto B, respectivamente. Com a ferramenta "Intercessão de Dois Objetos" marque os pontos G e H, intercessões das circunferências e e g, e f e g, respectivamente. Com a ferramenta "Semirreta (Dois Pontos)", trace a semirreta h, de origem em B e que passa por G, e a semirreta i, de origem em B e que passa por H. Selecione a ferramenta "Intercessão entre Dois Objetos" e marque os pontos I, intercessão da circunferência d com a semirreta h, e J, intercessão de d com i. Com a ferramenta "Segmento", trace os segmentos j=BI e k=BJ.

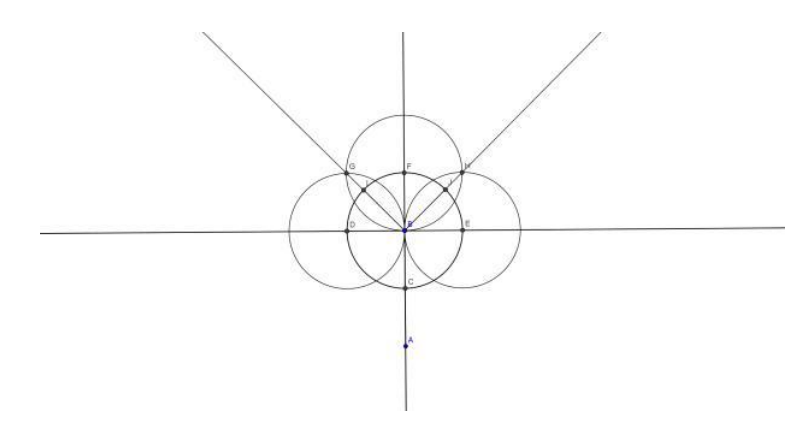

### *Figura 3: Intercessões. Fonte: Schwertner, Alba e Vertuan (2013, p. 10).*

7. Na janela de álgebra, note que há um pequeno círculo antes da descrição dos objetos, clique sobre o círculo antes do ponto C, note que o objeto não aparece mais na janela de visualização. Repita o processo para todos os demais objetos da janela de álgebra, com exceção dos pontos A, B, I, J e os segmentos de reta a, j e k. Clique com o botão direito sobre o ponto A, em seguida clique sobre "Mostrar Rótulo", note que o nome do ponto A não aparece mais na janela de visualização, apenas o ponto. Repita o processo para os objetos restantes.

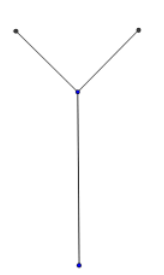

*Figura 4: Primeira iteração da Árvore Fractal. Fonte: Schwertner, Alba e* 

### *Vertuan (2013, p. 10).*

8. Clique no menu "Ferramentas", em seguida no submenu "Criar Nova Ferramenta". Com a aba "Objetos Finais" selecionada, clique sobre os segmentos de reta a, j, k e sobre os pontos I e J. Clique em "Seguinte", confira se os pontos A e B encontram-se na caixa de seleção, se não, adicione-os. Clique em "Seguinte", na caixa de texto "Nome da Ferramenta" digite "Árvore Fractal", clique em "Concluído" e em seguinte em "Ok". Observe que nossa nova ferramenta foi adicionada à caixa de ferramentas. Selecione a ferramenta "Árvore Fractal", clique sobre os pontos B e I e em seguida clique em B e J. O que aconteceu?

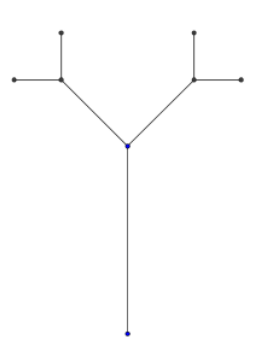

*Figura 5: Segunda iteração da Árvore Fractal. Fonte: Schwertner, Alba e* 

### *Vertuan (2013, p. 11).*

9. Selecione a ferramenta "Árvore Fractal" novamente, repita o processo algumas vezes e veja o que ocorre. Cite três características que você conseguiu notar:

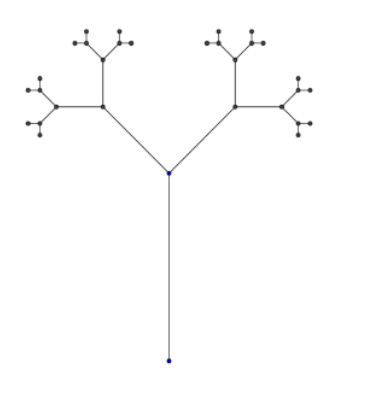

### *Figura 6: Quarta iteração da Árvore Fractal. Fonte: Schwertner, Alba e*

*Vertuan (2013, p. 11).*

- 10. O que ocorre com o comprimento dos ramos da árvore à cada iteração?
- 11. Com base em suas observações, tente preencher as tabelas abaixo:

*Tabela 01 – Iterações da Árvore Fractal com AB=8 cm.*

*Fonte: Schwertner, Alba e Vertuan (2013, p. 11).*

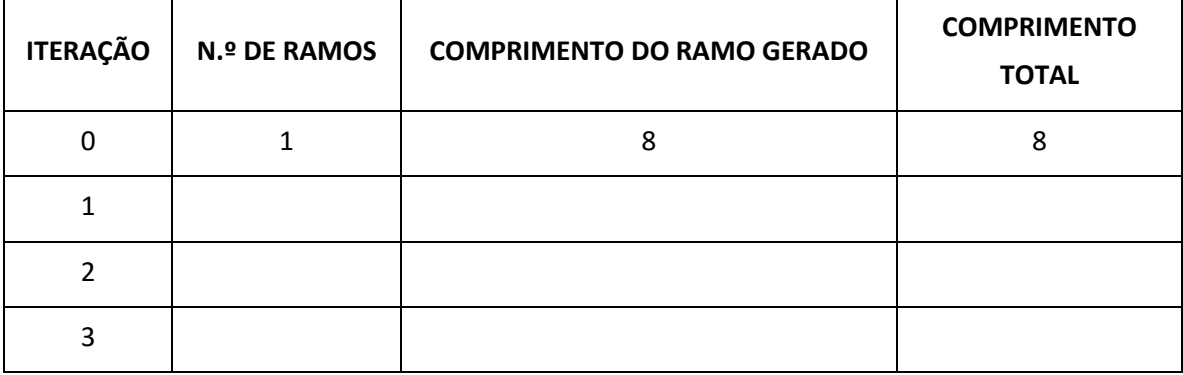

*Tabela 02 – Iterações da Árvore Fractal com AB=20 cm.*

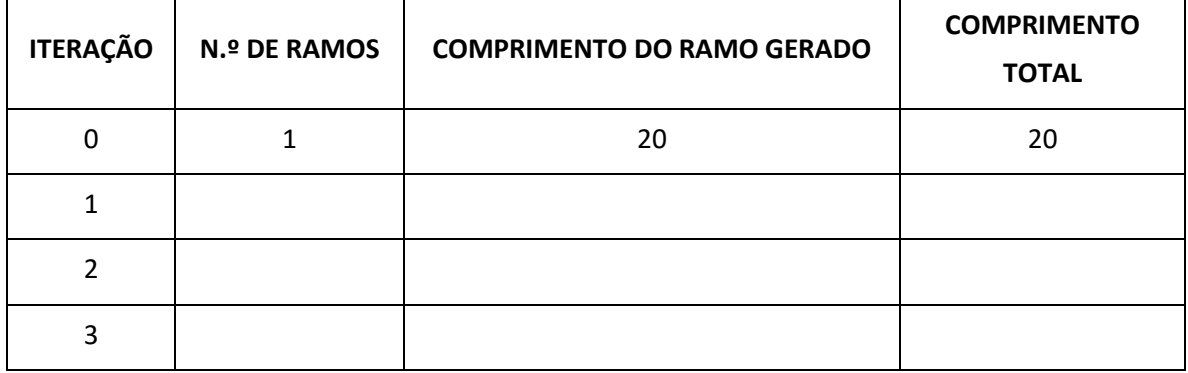

*Fonte: Schwertner, Alba e Vertuan (2013, p. 12).*

12. Você é capaz de generalizar os resultados anteriores para qualquer valor para o comprimento de AB? E para qualquer número de interações? Tente preencher a tabela abaixo:

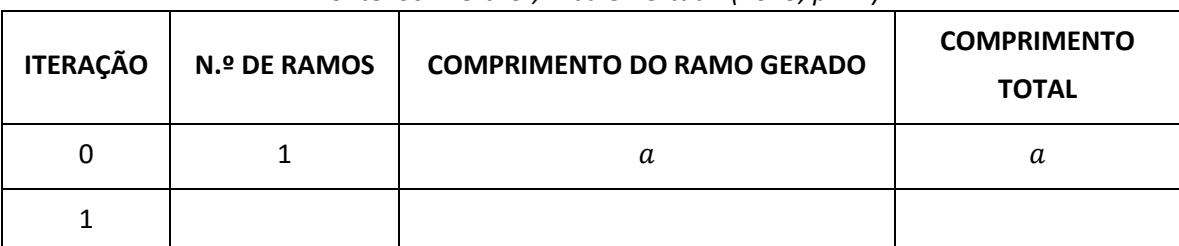

*Tabela 03 – Iterações da Árvore Fractal com AB=a cm e x iterações. Fonte: Schwertner, Alba e Vertuan (2013, p. 12).*

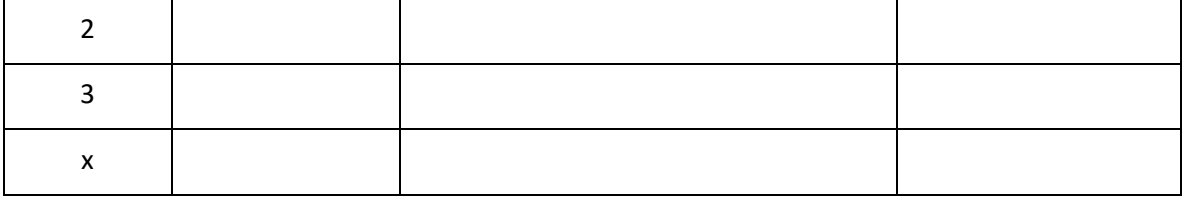

- 13. Qual o comportamento que pôde notar quando o número de iterações cresce? Isso é válido para qualquer número de interações?
- 14. O que acontece com o comprimento dos ramos gerados quando o número de iterações tende a um número muito grande?
- 15. O que ocorre com o comprimento total dos ramos, se o número de iterações crescer para valores muito grandes?
- 16. Salve o documento do GeoGebra. Abra uma nova página do GeoGebra, mostre os eixos, transforme as generalizações que encontrou na questão 12) em funções de x, onde x é o número de iterações e a=8 cm, restringindo o intervalo da função para [0, infinito[, usando o comando "Função[<Função>, <Valor inicial-x>,<Valor Final-x>]". Olhando para o gráfico das funções, suas respostas nas questões 13), 14) e 15) são condizentes? Justifique. Salve o documento do GeoGebra.

Modelo De Artigo Da Revista

*não identifique os autores*

#### **Resumo**

Este documento apresenta o modelo de formatação de artigos para submissão à Revista Brasileira de Ensino de Ciência e Tecnologia. **Recomenda-se utilizar diretamente este arquivo .docx ou .doc para digitar o trabalho**. Resumos devem ter no máximo 150 palavras.

**Palavras-chave**: revista, artigos, formatação.

**Abstract**

#### *Model document showing formatting for publications*

This document explains the formatting of articles for the Revista Brasileira de Ensino de Ciência e Tecnologia. Authors are invited to type their texts directly into the .docx or .doc example file. The abstract must not be longer than 150 words.

**Keywords**: magazine, articles, formatting.

### **Introdução**

Artigos devem apresentar resumo no mesmo idioma em que o texto foi escrito (português, espanhol ou inglês) e abstract em inglês. O título em inglês deve ser informado na submissão do trabalho.

Os originais não deverão ultrapassar 12.000 palavras, incluindo as referências bibliográficas.

### **Formato**

Use páginas tamanho A4 e as margens especificadas neste documento-exemplo. O texto deve utilizar o fonte Calibri tamanho 11. Primeira linha de cada parágrafo espaçada de 1 cm (não use tabulações). Espaço de 18 pts. entre linhas e 6 pts. abaixo de cada parágrafo.

Títulos usam o fonte Cambria, tamanho 16 e negrito, posicionados à esquerda. Se não tiver os fontes indicados (e apenas nesse caso) substitua-os por Arial e Times New Roman. Busque limitar o uso de sub-seções a um único nível adicional e, somente neste caso, numere hierarquicamente os títulos. Use uma linha em branco antes de cada Título.

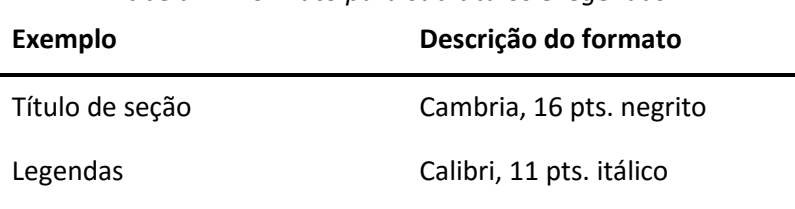

*Tabela 1 - Formato para sub-títulos e legendas.*

Procure evitar o uso de notas de rodapé.

### **Formato para legendas**

O conteúdo de figuras deve ser legível quando impresso; recomenda-se resolução melhor do que 200 dpi para as imagens utilizadas. Crie uma tabela de duas linhas e uma coluna, sem bordas, inserindo a figura na primeira linha e a legenda na segunda. Legendas são numeradas em algarismos arábicos, posicionadas centralizadas acima de tabelas e abaixo de figuras. Referências (fontes) devem aparecer abaixo do item inserido no texto; veja por exemplo a Figura 1.

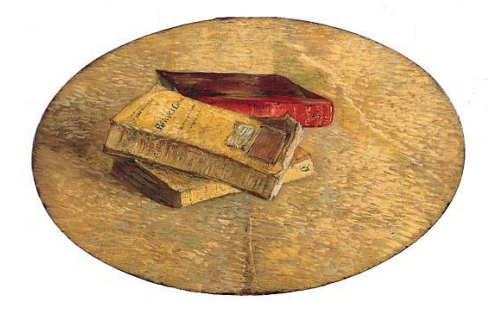

*Figura 1 – Exemplo de formato de legenda de figura. (Fonte: Still Life with books, Van Gogh. Portal de domínio público do Governo Federal)*

## **Citações**

As citações no texto, entre aspas, devem ser acompanhadas de uma chamada entre parênteses para autor, ano e número de página. Citações mais longas do que 3 linhas devem ser destacadas (Jonathan Shewchuk<sup>1</sup>):

> *"Here's a simple test: if somebody reads your conclusions before reading the rest of your paper, will they fully understand them? If the answer is "yes", there's probably something wrong. A good conclusion says things that become significant after the paper has been read".*

## **Equações e fórmulas**

Recomenda-se o uso do editor de equações embutido no Microsoft Word 2007. Numere apenas equações que são referenciadas mais de uma vez no texto, como (1),

$$
\sigma = \frac{f(\alpha)}{k} \quad , \tag{1}
$$

observando que equações que fazem parte de uma frase podem levar pontuação. Para inserir equações como (1), crie uma tabela de 3 colunas sem molduras, utilizando a segunda coluna para a equação e a terceira para a numeração.

# **Referências**

As citações devem obedecer ao formato autor-data normalizado pela ABNT (NBR-6023) e exemplificado aqui (ECO, 2002) e aqui (DAY e GASTEL, 2006). Um arquivo de formato para usuários do software EndNote está disponível no site desta revista.

As referências ao final do artigo devem ser ordenadas alfabeticamente pelo sobrenome do autor. As abreviaturas dos títulos dos periódicos citados deverão estar de acordo com as normas internacionais. Comunicações pessoais, trabalhos em andamento ou no prelo devem ser citados em notas de rodapé.

# **Referências**

 $\overline{a}$ 

 $<sup>1</sup>$  Jonathan Shewchuk, Three sins of authors in computer science and math. Comunicação Pessoal.</sup> University of California in Berkeley, USA.

## **Anexo**

Recomenda-se aos autores utilizar os estilos pré-definidos no arquivo .DOCX de exemplo. Tais estilos simplificam o trabalho de digitação, automatizando toda a formatação de texto.

Os estilos pré-definidos podem ser acessados em uma lista na interface do editor, conforme mostrado na Figura A1.

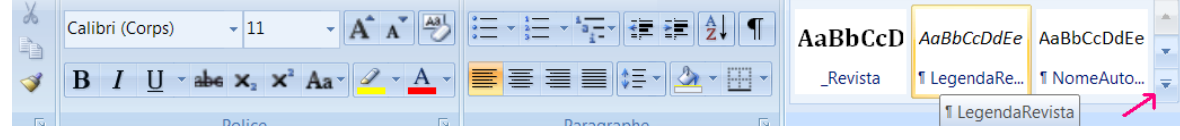

*Figura A1 – lista de estilos pré-definidos.*

Os nomes dos estilos definidos para a formatação na RBECT são:

- TitleArticleRevista (título do trabalho);
- NomeAutorRevista;
- ResumoRevista (para escrita do resumo e do abstract);
- Título 1 / Titre 1;
- Titre 2, Revista (se houver um nível adicional de divisão do texto);
- Normal (para o corpo do texto);
- NormalCentreRevista (para inclusão de figuras);
- LegendaRevista (legendas de tabelas e figuras);
- Citation,CitationRevista (citações maiores do que 3 linhas).